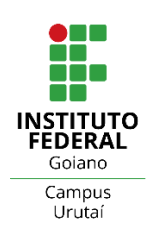

#### **MINISTÉRIO DA EDUCAÇÃO**

SECRETARIA DE EDUCAÇÃO PROFISSIONAL E **TECNOLÓGICA** INSTITUTO FEDERAL DE EDUCAÇÃO, CIÊNCIA E TECNOLOGIA GOIANO - CAMPUS URUTAÍ CURSO DE LICENCIATURA EM QUÍMICA

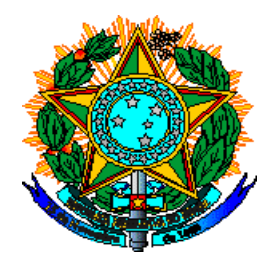

Maria Aparecida de Castro Sousa

# **TICS: O USO DE APLICATIVOS MÓVEIS NO ENSINO DE QUÍMICA**

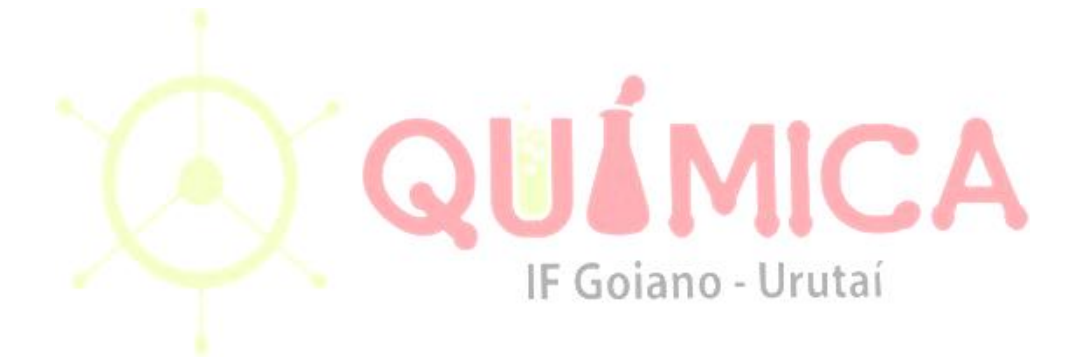

Urutaí – GO Abril/2021

## **Maria Aparecida de Castro Sousa**

Trabalho de Conclusão de Curso apresentado à Banca Examinadora do Curso de Licenciatura em Química do Instituto Federal de Educação, Ciência e Tecnologia Goiano – Campus Urutaí, como parte dos requisitos necessários para obtenção do título de Licenciado em Química.

**Orientador:** Me. Maxwell Severo da Costa

Urutaí – GO Abril/2021

#### Sistema desenvolvido pelo ICMC/USP Dados Internacionais de Catalogação na Publicação (CIP) **Sistema Integrado de Bibliotecas - Instituto Federal Goiano**

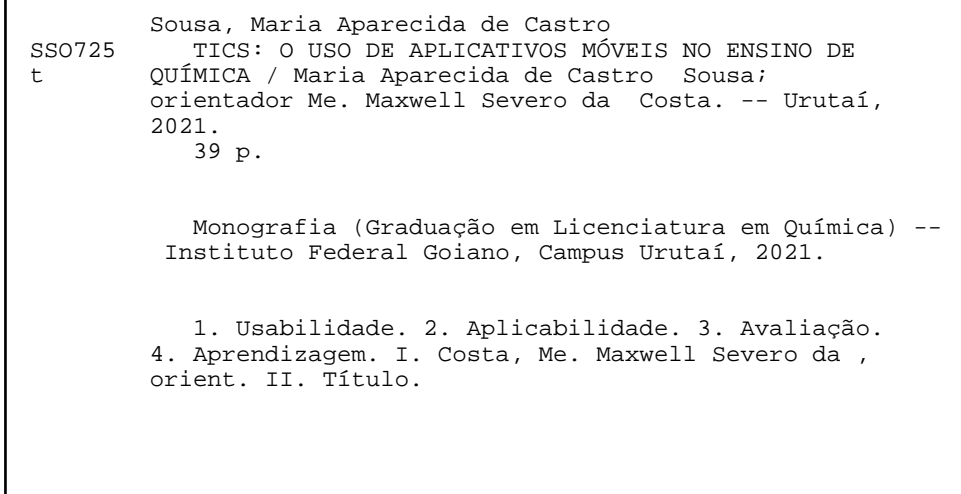

Responsável: Johnathan Pereira Alves Diniz - Bibliotecário-Documentalista CRB-1 n°2376

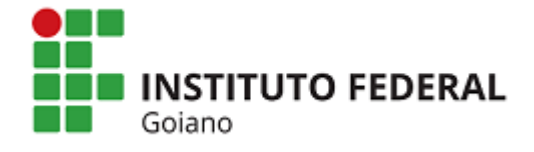

j

#### **Repositório Institucional do IF Goiano - RIIF Goiano Sistema Integrado de Bibliotecas**

#### **TERMO DE CIÊNCIA E DE AUTORIZAÇÃO PARA DISPONIBILIZAR PRODUÇÕES TÉCNICO-CIENTÍFICAS NO REPOSITÓRIO INSTITUCIONAL DO IF GOIANO**

Com base no disposto na Lei Federal nº 9.610/98, AUTORIZO o Instituto Federal de Educação, Ciência e Tecnologia Goiano, a disponibilizar gratuitamente o documento no Repositório Institucional do IF Goiano (RIIF Goiano), sem ressarcimento de direitos autorais, conforme permissão assinada abaixo, em formato digital para fins de leitura, download e impressão, a título de divulgação da produção técnico-científica no IF Goiano.

#### **Identificação da Produção Técnico-Científica**

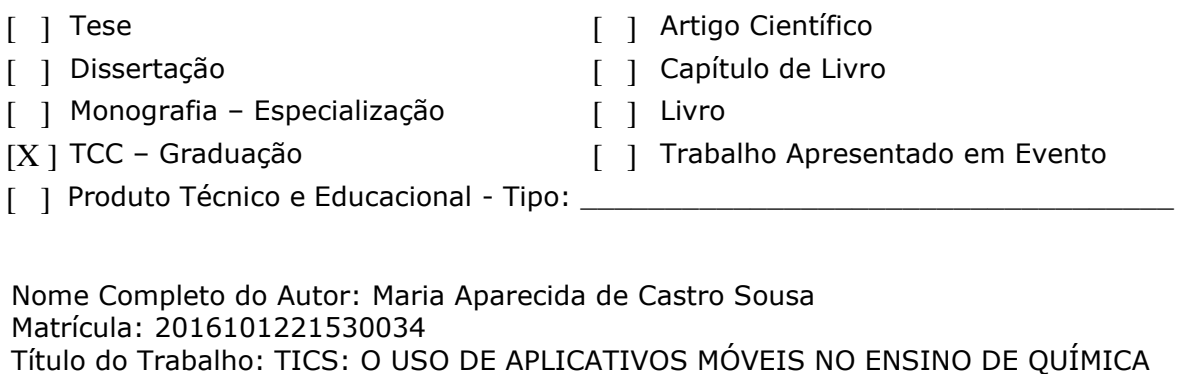

#### **Restrições de Acesso ao Documento**

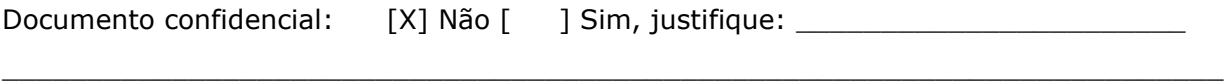

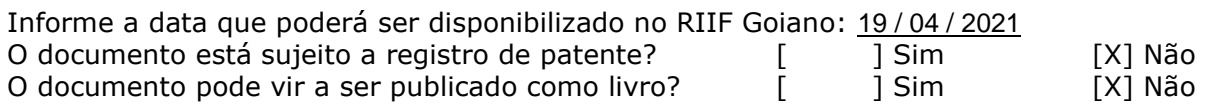

### **DECLARAÇÃO DE DISTRIBUIÇÃO NÃO-EXCLUSIVA**

O/A referido/a autor/a declara que:

1. o documento é seu trabalho original, detém os direitos autorais da produção técnico-científica e não infringe os direitos de qualquer outra pessoa ou entidade;

2. obteve autorização de quaisquer materiais inclusos no documento do qual não detém os direitos de autor/a, para conceder ao Instituto Federal de Educação, Ciência e Tecnologia Goiano os direitos requeridos e que este material cujos direitos autorais são de terceiros, estão claramente identificados e reconhecidos no texto ou conteúdo do documento entregue;

3. cumpriu quaisquer obrigações exigidas por contrato ou acordo, caso o documento entregue seja baseado em trabalho financiado ou apoiado por outra instituição que não o Instituto Federal de Educação, Ciência e Tecnologia Goiano.

Local Data

<u>Urutaí , 19 / 04 / 2021 .</u>

 $\_$  , and the set of the set of the set of the set of the set of the set of the set of the set of the set of the set of the set of the set of the set of the set of the set of the set of the set of the set of the set of th Assinatura do Autor e/ou Detentor dos Direitos Autorais

Ciente e de acordo:

 $M$ arwell Severo da Costa

Assinatura do(a) orientador(a)

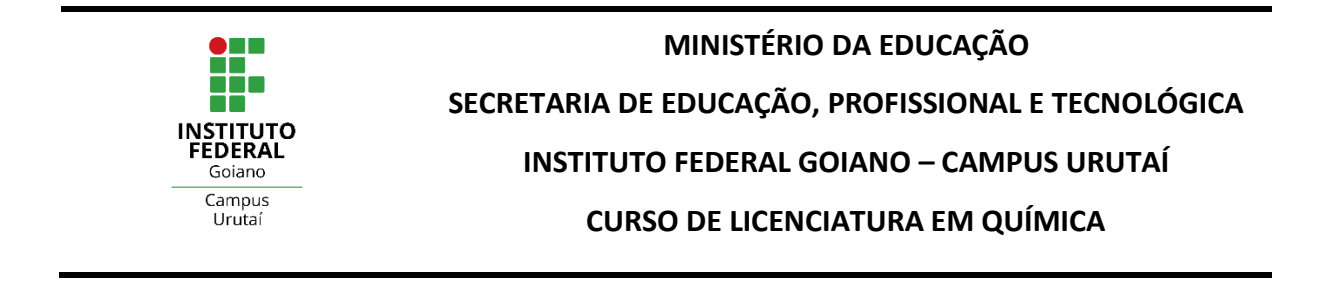

#### **ATA DE DEFESA DO TRABALHO DE CONCLUSÃO DE CURSO**

Ata dos Trabalhos da Banca Examinadora do Trabalho de Conclusão de Curso (TC) da estudante **Maria Aparecida de Castro Sousa** para obtenção do título de Licenciada em Química pelo Instituto Federal de Educação, Ciência e Tecnologia Goiano – Campus Urutaí (IF Goiano/Urutaí). Integraram a Banca: **Profa. Dra. Débora Astoni Moreira, Prof. Ms. Felipe Augusto de Mello Rezende** e **Prof. Ms. Maxwell Severo da Costa (orientador).** Aos 04 (quatro) dias do mês de abril de 2021 às 16 horas realizou-se, via webconferência, a apresentação pública do TC pela estudante. O orientador abriu a sessão agradecendo a participação dos membros da Banca Examinadora. Em seguida convidou a estudante para que fizesse a exposição do trabalho intitulado: **"TICS: O USO DE APLICATIVOS MÓVEIS NO ENSINO DE QUÍMICA"**. Finalizada a apresentação, cada membro da Banca Examinadora realizou a arguição sobre o trabalho da estudante. Dando continuidade aos trabalhos, o orientador solicitou a todos que aguardassem enquanto a Banca Examinadora pudesse deliberar sobre o TC da candidata em outro ambiente virtual. Terminada a deliberação, o orientador leu a ata dos trabalhos declarando **aprovado** o TC da estudante. Em seguida, deu por encerrada a solenidade, da qual eu, **Maxwell Severo da Costa**, presidente da banca, lavrei a presente ata que vai assinada por mim e pelos demais membros da Banca Examinadora.

Maxwell Severo da Costa

**Prof. Ms. Maxwell Severo da Costa (IF Goiano/Urutaí)**

**Presidente da Banca**

Viton Atom Maria

**Profa. Dra. Débora Astoni Moreira (IF Goiano/Urutaí)**

Quaurto de Mello Reser

**Prof. Ms. Felipe Augusto de Mello Rezende (PPGE/UFG)**

## **TICS: O USO DE APLICATIVOS MÓVEIS NO ENSINO DE QUÍMICA**

### **MARIA APARECIDA DE CASTRO SOUSA**

Trabalho de Conclusão de Curso apresentado à Banca Examinadora do Curso de Licenciatura em Química do Instituto Federal de Educação, Ciência e Tecnologia Goiano – Campus Urutaí, como parte dos requisitos necessários para obtenção do título de Licenciada em Química.

Defendido e aprovado em 04/04/2021.

**Banca Examinadora** 

Marvell

**Prof. Ms. Maxwell Severo da Costa (IF Goiano/Urutaí)**

**Presidente da Banca**

fleton Atom Maria

**Profa. Dra. Débora Astoni Moreira (IF Goiano/Urutaí)**

<u>Lelipe Quanto de Mello Rezende</u>

**Prof. Ms. Felipe Augusto de Mello Rezende (PPGE/UFG)**

## **DEDICATÓRIA**

Dedico esse trabalho aos meus pais Elba e Gilmar que sempre me incentivaram e apoiaram em toda minha trajetória acadêmica.

Ao meu irmão Mário Luis, que durante execução deste, teve paciência e me impulsionou a seguir em frente mesmo diante todas as dificuldades e desafios.

Ao meu orientador Maxwell, que forneceu demasiada ajuda e se empenhou tanto para que este fosse concluído em tempo hábil.

Aos meus professores da graduação, Leandro Máximo e Miquéias, que se prontificaram a fornecer auxílio nesses últimos dias.

#### **AGRADECIMENTOS**

Primeiramente, quero agradecer a Deus e Nossa Senhora Aparecida, por me proporcionarem acima de tudo fé, ânimo, força, coragem, determinação, saúde e sabedoria. As experiências e vivências que tive ao longo do curso, me fortaleceram e me mostraram que fiz a escolha certa ao optar pela Licenciatura em Química. Só tenho a agradecê-los por me permitir trilhar um novo caminho, proporcionado a concretização de um objetivo em minha vida, o de me tornar Professora.

Aos meus pais, Elba de Castro Sousa e Gilmar Luís de Sousa, que são a base da minha vida, por estarem sempre ao meu lado, me incentivando e apoiando, e por seu amor incondicional.

Ao meu irmão, Mário Luis de Castro Sousa, pelo apoio, paciência, incentivo e compreensão.

Ao meu orientador prof. Me. Maxwell Severo da Costa, por me receber sob sua orientação, por apontar a direção quando tudo parecia sem solução, por me mostrar caminhos que ainda não havia percebido e por me conduzir, sabiamente, para o término deste trabalho. Obrigada pelas conversas agradáveis, pela acessibilidade, por todo apoio, confiança, paciência, compreensão, por sua amizade e por acreditar em minha capacidade. Tenho uma imensa gratidão e admiração por sua pessoa.

Aos meus amigos e colegas de curso, por proporcionarem muitos sorrisos e alegrias para enfrentar as dificuldades e desafios.

A todos(as) os(as) professores(as) do curso de Licenciatura em Química do IF Goiano – Campus Urutaí, pela amizade, motivação e contribuição no decorrer do curso.

Aos servidores do IF Goiano – Campus Urutaí, que sempre foram atenciosos comigo, em especial a Simone, conhecida como "Simoninha", que fazia o melhor café de todos, a Dona Liana e a Cíntia, pelo auxílio e conselhos tão preciosos no laboratório.

Agradeço também à Banca Examinadora, que mesmo com tão pouco tempo aceitaram meu convite neste momento de minha formação e por toda contribuição.

Assim, muito obrigada a todos(as)!

*"Cada pessoa deve trabalhar para o seu aperfeiçoamento e, ao mesmo tempo, participar da responsabilidade coletiva por toda a humanidade." Marie Curie*

#### **RESUMO**

Com o uso das tecnologias de informação e de comunicação (TICs) pode ser constituído um elemento valorizador das práticas pedagógicas, já que acrescentam, em termos de acesso à informação, flexibilidade, diversidade de suportes no seu tratamento e apresentação. Com este estudo objetivou-se aferir o uso das tecnologias da informação e comunicação (TICs), no ensino de química, bem como discutir sua contribuição para a aprendizagem da química, definir a facilidade com que os docentes podem empregar os aplicativos Wordwall, Kahoot e Plickers a fim de realizar uma atividade específica e analisar se é possível haver uma avaliação coerente, além de contínua e diversificada, que coopere não só para a construção do saber químico, mas que leve em consideração o esforço, o interesse e a colaboração entre os alunos. Trata-se de uma pesquisa com caráter descritivo, exploratório e abordagem qualitativa. A coleta de dados foi feita por meio da aplicação de questões para uma turma do segundo ano do ensino médio do Instituto Federal Goiano Campus Urutaí, utilizando três aplicativos online, Wordwall, Kahoot e Plickers. A partir de então, analisou-se a usabilidade, aplicabilidade, avaliação e ensino e aprendizagem que cada um dos aplicativos possibilitou para os discentes e docentes. Dessa forma, o estudo demonstrou que o aplicativo que melhor atendeu à todas as necessidades foi o Wordwall, pois por meio dos relatos dos alunos e das análises realizadas, constatamos maior qualidade atrativa, no sentido de cores, luzes e sons, facilidade e independência para os alunos para responder cada questão e um maior interesse dos mesmos. Consideramos que nosso estudo atingiu o objetivo proposto e torna-se relevante à medida que demonstra o aplicativo mais aconselhado a ser usado para facilitar o ensino de Química.

**Palavras chave:** Usabilidade. Aplicabilidade. Avaliação. Aprendizagem.

#### **ABSTRACT**

With the use of information and communication technologies (ICTs), an element that values pedagogical practices can be constituted, since they add, in terms of access to information, flexibility, diversity of supports in their treatment and presentation. This study aimed to assess the use of information and communication technologies (ICTs) in the teaching of chemistry, as well as to discuss their contribution to the learning of chemistry, to define the ease with which teachers can use the applications Wordwall, Kahoot and Plickers in order to carry out a specific activity and analyze whether it is possible to have a coherent, in addition to continuous and diversified, evaluation that cooperates not only for the construction of chemical knowledge, but that takes into account the effort, interest and collaboration between the students. This is a research with a descriptive, exploratory and qualitative approach. Data collection was carried out by applying questions to a second-year high school class at the Federal Goiano Campus Urutaí Institute, using three online applications, Wordwall, Kahoot and Plickers. From then on, the usability, applicability, evaluation and teaching learning that each of the applications made possible for students and teachers was analyzed. Thus, the study demonstrated that the application that best met all needs was Wordwall, because through the students' reports and the analyzes carried out, we found greater attractive quality, in the sense of colors, lights and sounds, ease and independence for students to answer each question and a greater interest in them. We believe that our study achieved the proposed objective and becomes relevant as it demonstrates the most recommended application to be used to facilitate the teaching of Chemistry.

**Keywords:** Usability. Applicability. Assessment. Learning.

## **LISTA DE ABREVIATURAS E SIGLAS**

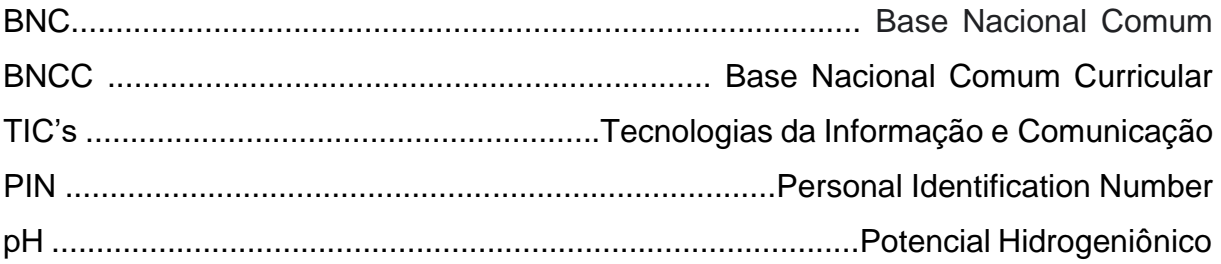

## **LISTA DE FIGURAS**

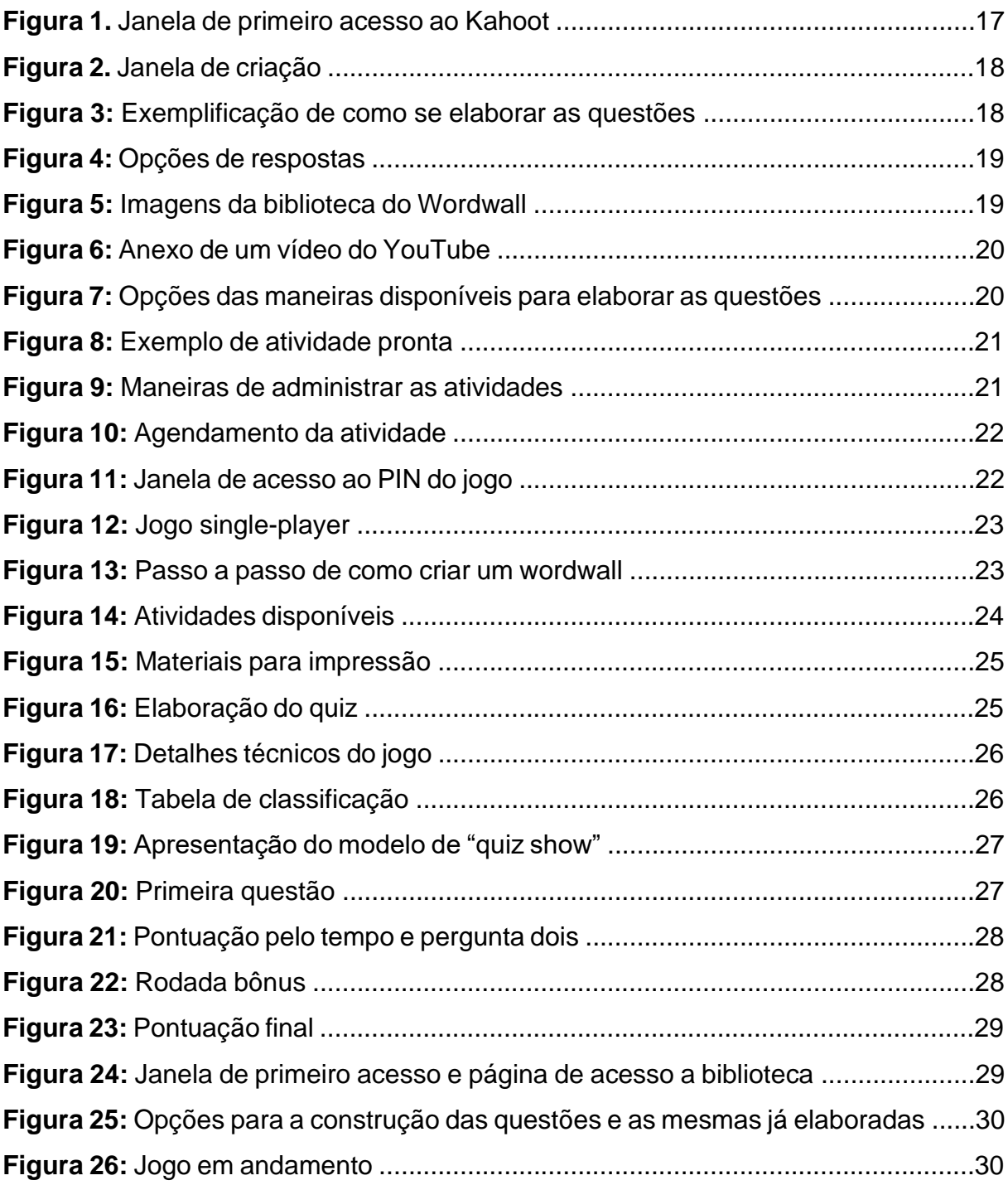

## **LISTA DE QUADRO**

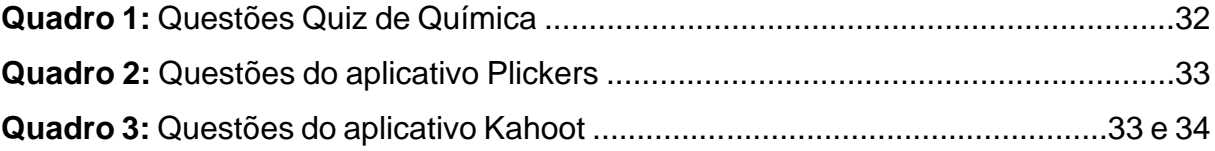

# **SUMÁRIO**

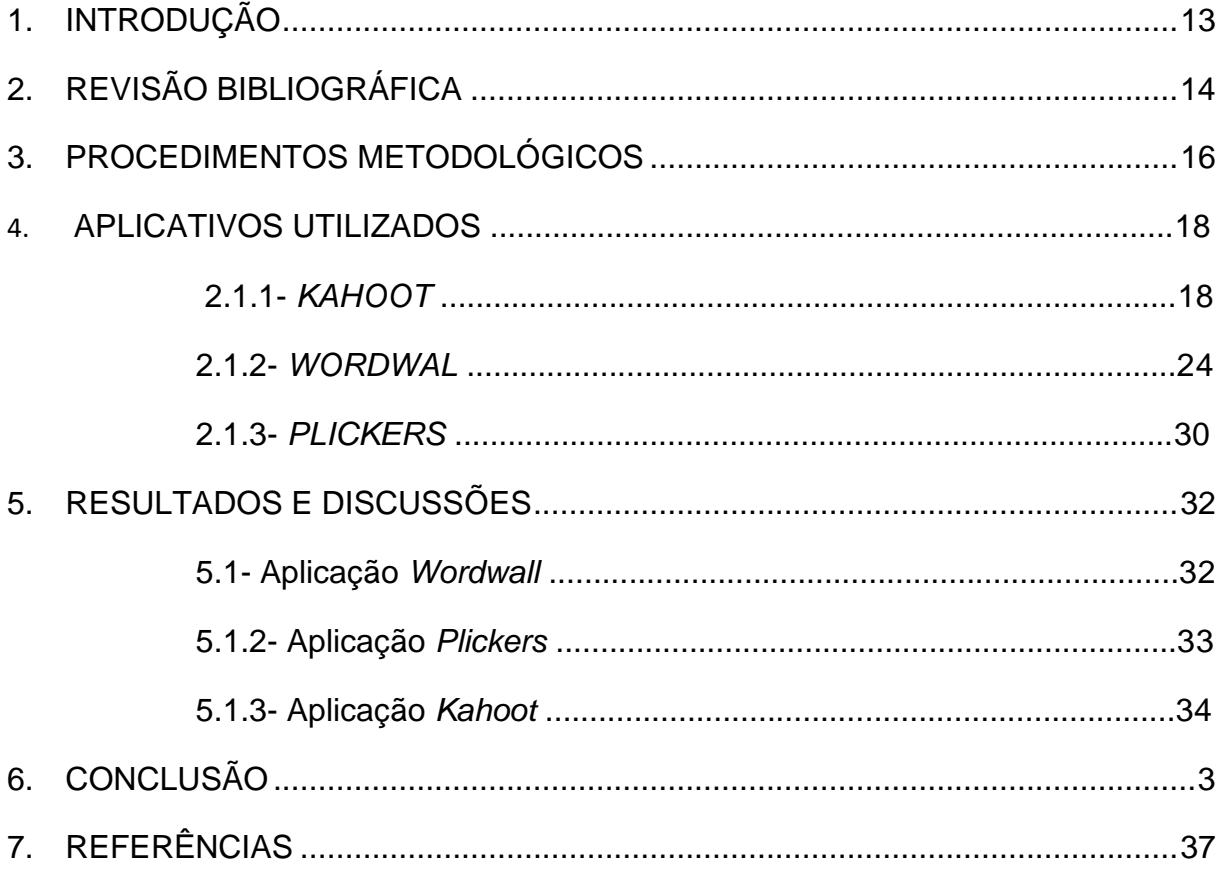

#### **1- INTRODUÇÃO**

As tecnologias de informação e de comunicação (TIC) podem constituir um elemento valorizador das práticas pedagógicas, já que acrescentam, em termos de acesso à informação, flexibilidade, diversidade de suportes no seu tratamento e apresentação. As ditas (ALMENARA, 1996) "novas tecnologias", que para alguns são identificadas como as "tecnologias da informação e da comunicação", estão imprimindo mudanças inesperadas na sociedade atual em todas as esferas da estrutura social, política, econômica, jurídica e do trabalho (ALMENARA, 1996).

Com o uso das TICs, há uma potencialização do processo de difusão de informações, conhecimentos e comunicação. Todas essas inovações tecnológicas possibilitam aos professores maneiras de ensinar e transmitir o saber e aos alunos formas diversas de construir seu conhecimento, tudo isso indo além do tradicionalismo que perdurou por décadas.

Segundo Ponte (1997) muitos professores veem o computador como um potencial substituto. Tal visão é infundada, porque o computador não tem qualquer possibilidade de desempenhar as funções mais delicadas e mais importantes na educação das crianças. O computador é apenas um utensílio que cria novas possibilidades de trabalho e novas responsabilidades ao professor e o obriga a um esforço permanente de atualização e formação.

Moran (2007) afirma que muitas aulas convencionais estão ultrapassadas, aulas baseadas no método expositivo, onde o professor é o retentor do conhecimento e o aluno é o receptor, ou seja, o professor transmite o conhecimento e o aluno decora o conteúdo para a realização de provas. Porém, o autor afirma também que,

> *"[...] se ensinar dependesse só de tecnologias, já teríamos achado as melhores soluções há muito tempo. Elas são importantes, mas não resolvem as questões de fundo" (MORAN, 2007, p. 12).*

Diante às novas tecnologias, a instituição de ensino se vê diante da necessidade de incentivar os professores a aperfeiçoarem seus conhecimentos, e os mesmos devem se manter atualizado de assuntos que vão além de determinada disciplina que ministra. Sendo assim, o computador e os demais utensílios tecnológicos são apenas instrumentos que servem para auxiliar e facilitar o modo de se comunicar e pensar. O

papel principal é do professor, pois é necessário haja a intermédio de um professor em relação à utilização TICs para fazer com que os alunos tenham um olhar crítico e não se deixem ser enganados por qualquer informação.

A tecnologia pode ser um dos meios propícios a auxiliar no entendimento dos conteúdos por ter grande potencial para despertar o interesse pela determinada disciplina que é ministrada pelo docente. No caso da Química, ela se caracteriza como uma Ciência predominantemente experimental, apresentando conteúdos abstratos e de difícil compreensão e visualização por parte dos alunos. A integração dos recursos tecnológicos em meio ao de processo ensino e aprendizagem, através da utilização das ferramentas digitais de comunicação e informação, com abordagem didática, pode contribuir para a construção de uma aprendizagem mais interativa que possibilite o desenvolvimento de competências e habilidades dos alunos (KENSKI, 2013).

Sendo assim, a aplicação de softwares educacionais (SANTOS, WARTHA, SILVA FILHO, 2010), jogos educativos (TAVARES, SOUZA, CORREIA, 2013), aulas que utilizem recursos audiovisuais (MOURA, AIRES, 2012), laboratórios virtuais para execução de atividades experimentais (VIEIRA, ROSANE, RODRIGUES, 2009) entre outros métodos que possam envolver problemas temáticos, podem tornar a Química mais atrativa, além de atender as propostas ditadas para a nova educação, como BNCC e BNC. Sendo que a Base Nacional Comum Curricular (BNCC) foi aprovada no dia 22 de dezembro de 2017 e seu texto afirma que, "com a homologação da BNCC, as redes de ensino e escolas particulares terão diante de si, a tarefa de construir currículo, com base nas aprendizagens estabelecidas" (BRASIL, 2018a, p. 20). A proposta da Base Nacional Comum (BNC) tem por objetivo adequar a formação de professores à BNCC, no entanto, a unidade entre estes documentos já está assegurada, visto que estão ancorados na perspectiva da formação por competências.

Tendo em vista tudo que foi discutido, têm-se como objetivos avaliar o uso das tecnologias da informação e comunicação (TICs), no ensino de Química, bem como discutir sua contribuição para a aprendizagem e melhor compreensão da Química; considerar a usabilidade, ou seja, definir a facilidade com que os discentes podem empregar os aplicativos *Wordwall, Kahoot* e *Plickers* a fim de realizar uma atividade específica, visto que é possível fazer com que o ato de ensinar e aprender seja algo prazeroso para ambas as partes; analisar se é possível haver uma avaliação coerente, além de contínua e diversificada, que coopere não só para a construção do saber químico, mas que leve em consideração o esforço, o interesse e a colaboração entre os alunos.

## **2- REVISÃO BIBLIOGRÁFICA**

Dentre os utensílios tecnológicos que estão sendo utilizados pelas escolas, expande-se a inclusão de elementos dos jogos digitais (games) para potencializar a aprendizagem. Este fenômeno é denominado gamificação. No contexto educacional, esta inclusão tem sido percebida como meio para resgatar o interesse dos alunos nas aulas, apresentando-se uma proposta de ensino e aprendizagem mais ativa, utilizando-se recursos que costumam fazer parte do cotidiano dos alunos (FARDO, 2013).

O termo Gamificação foi cunhado pelo pesquisador britânico Nick Pelling (MEDINA, 2013). A gamificação é a construção de modelos, sistemas ou modo de produção com foco nas pessoas, tendo como premissa a lógica dos games. Esses tipos de modelos levam em consideração a motivação, o sentimento e a participação das pessoas que estão envolvidas no processo (CHOU, 2014).

Alves (2015) entende que os games tornam as aulas mais divertidas, criando um ambiente no qual o erro é tolerável, feedbacks constantes são emitidos para que o "jogador" acompanhe seu desenvolvimento e melhore sua performance, há promoção da interação entre indivíduos, permite aproximação com a realidade – apesar de ser uma abstração -, desafia os envolvidos e promove emoções como a satisfação diante de uma vitória. Um exemplo desse tipo de game é o *Kahoot* que é uma plataforma de aprendizagem gratuita baseada em games, voltada para professores e alunos (KAHOOT, 2017).

Os idealizadores do *Kahoot* (KAHOOT, 2017) informam que a ferramenta poderá ser utilizada para: revisões de conteúdos; "quebrar gelo" proporcionando uma experiência divertida; testar conhecimentos; fazer pesquisas e promover debates; estimular interação e trabalho em equipe; criar campeonatos; trabalhar com pessoas dispersas globalmente; introduzir conteúdos novos; permitir que os estudantes também criem situações de aprendizagem. Junior (2017) explica que o *Kahoot* permite que o conhecimento dos alunos seja avaliado em termo real, atribuindo-se pontuações conforme a correção e rapidez das respostas.

Dellos (2015) relata que sua experiência com o *Kahoot* em sala de aula tem sido bastante satisfatória. O autor percebe que a ferramenta proporciona ganhos não apenas em relação ao processo de ensino e aprendizagem, como o maior engajamento dos alunos, mas também do ponto de vista psicológico. Nesse sentido, percebe o aprimoramento da autoestima dos alunos a partir do reconhecimento por parte dos professores e dos pares pelo bom desempenho.

Outras ferramentas que podem ser usadas no ensino, é o aplicativo *Plickers*, que é utilizado em ambiente web, Android e iOS (Apple), permitindo a elaboração de questionários de múltipla escolha, sendo usado para feedback individual dos estudantes e permitindo que professores visualizem imediatamente as respostas individuais destes (PAULA, SOARES, 2016). E de acordo com o "Programa Ciensinar" que é uma iniciativa dos professores do Dep. de Ciências Naturais do Colégio de Aplicação João XXIII que reúne três projetos cujo objetivo é a produção e a socialização de conhecimentos sobre e no ensino de ciências, visando contribuir para a formação inicial e continuada de professores e, principalmente, para o letramento científico dos estudantes das escolas de todo o Brasil, o *WordWall*, que é uma plataforma projetada para a criação de atividades personalizadas, em modelo gamificado, utilizando apenas poucas palavras. Embora seja ideal para aplicação com alunos em fase de alfabetização ou no uso para ensino de línguas estrangeiras para crianças e adolescentes, a plataforma é versátil e a multiplicidade de atividades que podem ser criadas abre espaço para uso em diversas disciplinas.

## **3- PROCEDIMENTOS METODOLÓGICOS**

Realizou-se uma pesquisa com caráter descritivo, exploratório e abordagem qualitativa. Através das seguintes definições e citações: a pesquisa qualitativa *"não se preocupa com a representatividade numérica, mas sim com o aprofundamento da compreensão de um grupo social, de uma organização, etc" (GOLDENBERG, 1997, p. 34); "A pesquisa exploratória procura conhecer as características de um fenômeno* *para procurar explicações das causas e consequências de dito fenômeno"* (RICHARDSON,1989,p. 281). E a pesquisa descritiva relaciona-se à *"descrição das características de determinada população ou fenômeno ou, então, o estabelecimento de relações entre variáveis"* (GIL, 2008, p. 28) sendo possível haver a compreensão do tipo de pesquisa realizada. Assim, realizamos uma pesquisa qualitativaexploratória-descritiva na qual avaliamos, observamos, anotamos e correlacionamos todos os aspectos e variáveis que abrangeram fatos ou fenômenos, sem manipulálos.

Foi feita uma 'pré-análise' de quais aplicativos poderiam ser aplicados para os alunos através de experiências pessoais por parte da orientanda e do orientados e realizou-se uma leitura sobre cada um deles, e levou-se também em consideração que a aula seria ministrada em formato EaD. Então delimitou-se assim que o *Wordwall*  o *Kahoot* e o *Plickers* seriam boas opções para ensinar e também para verificar a aprendizagem, ou seja, utilizá-lo para avaliar os alunos. Percebeu-se a necessidade de também avaliar cada um deles com o intuito de saber qual ou quais são os mais completos e atendem melhor os requisitos necessários, como uma maior motivação e engajamento dos alunos.

Essa possibilidade de favorecer a motivação e engajamento tem sido explorada por uma técnica chamada de gamificação (ZICHERMAN, CUNNINGHAM, 2011; KAPP, 2012). Esta técnica envolve o uso de elementos de *game-design* e características dos jogos em contextos não-game (DETERDING et al., 2011).

O termo Gamificação - do inglês, Gamification – refere-se ao conjunto de técnicas que incorpora elementos de jogos em contextos cotidianos. Tem por objetivo oferecer oportunidades para auxiliar escolas a minimizar problemas de motivação e engajamento dos alunos (LEE e HAMMER, 2011). Nesta direção, Domínguez et al. (2013) diz que o principal objetivo da gamificação quando aplicada à educação é utilizar mecânicas de jogos que os tornam interessantes na concepção de iniciativas educativas, como também, de seus conteúdos na tentativa de torná-los mais atrativos.

E para que fosse possível inserir esses conteúdos em cada aplicativo, foi realizado um estudo sobre o conteúdo de pH, visto que o mesmo seria ministrado na turma de segundo ano do ensino médio em técnico em agropecuária do Instituto Federal Goiano Câmpus Urutaí, pois assim foi possível elaborar e pesquisar as questões que seriam aplicadas aos estudantes.

## **4- APLICATIVOS UTILIZADOS**

## **4.1.1- KAHOOT**

É um aplicativo que possui a versão paga e a gratuita. Se pode ter acesso digitando o seguinte link: https://kahoot.com/schools-u/ e depois é só clicar em conecte-se. Após isso, cadastre seu email e senha. Irá aparecer uma janela como na figura 1.

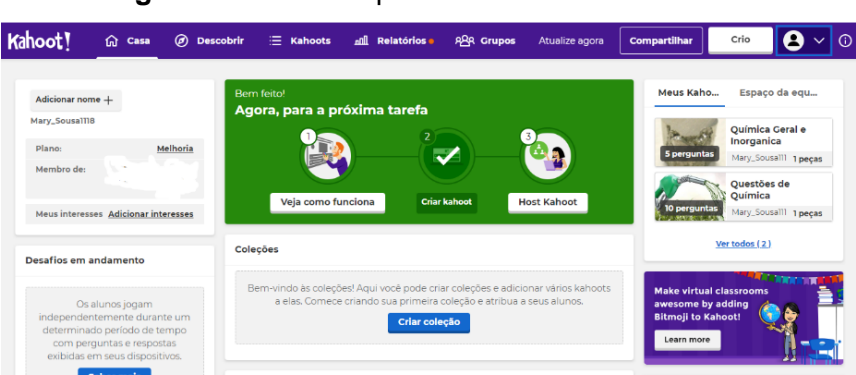

**Figura 1:** Janela de primeiro acesso ao Kahoot.

**Fonte:** <https://create.kahoot.it/>

Nela, terá as opções de ver como funciona, criar um *Kahoot* ou se não for o primeiro acesso, tem a opção do host *Kahoot*, que se trata de organizar um *Kahoot* ao vivo para os alunos brincarem em casa ou na sala de aula ou atribua um desafio individualizado que os alunos completem em qualquer lugar, a qualquer hora (KAHOOT,2017).

Se for o primeiro acesso, clique em "crio" em cima do lado esquerdo da tela. Aparecerá algumas opções, sendo a maioria para a versão paga. A primeira opção, como visto na figura 2, é gratuita.

**Figura 2:** Janela de criação

#### Create a new kahoot

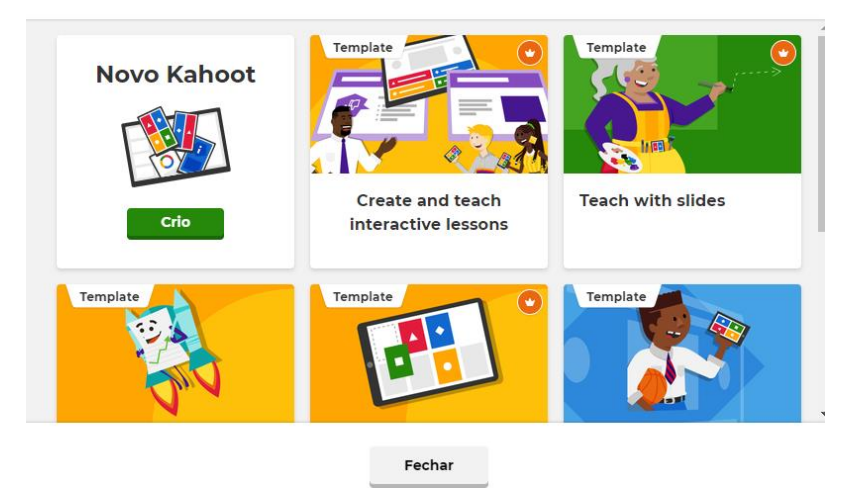

**Fonte:** <https://create.kahoot.it/>

Ao ter acesso à janela de criação, figura 3, será possível elaborar questões de marcar X, tendo as opções de controlar o limite do tempo e acrescentar imagem a questão elaborada e nas alternativas.

**Figura 3:** Exemplificação de como se elaborar as questões.

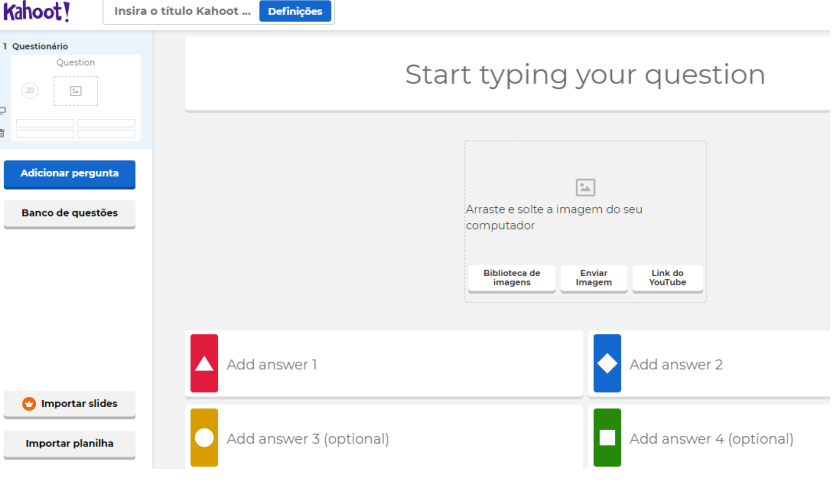

**Fonte:** < https://create.kahoot.it/creator>

Há também, como visto na figura 4, a alternativa "seleção única", que significa que os jogadores só podem selecionar umas das respostas, e a opção "Multi-seleção", que é apenas para a versão premium, e nela os jogadores podem selecionar várias respostas antes de enviar.

**Figura 4:** Opções de respostas

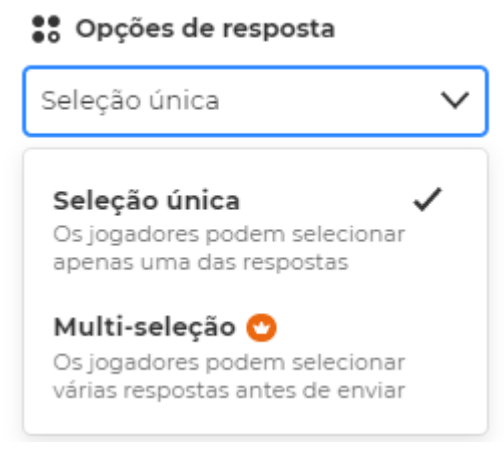

**Fonte:** < https://create.kahoot.it/creator>

Há também, a ferramenta biblioteca, que como pode se observar na figura 5, ao clicar em biblioteca de imagens, haverá várias opções do próprio aplicativo, mas tal instrumento só é disponível para a versão premium.

**Figura 5:** Imagens da biblioteca do Wordwall

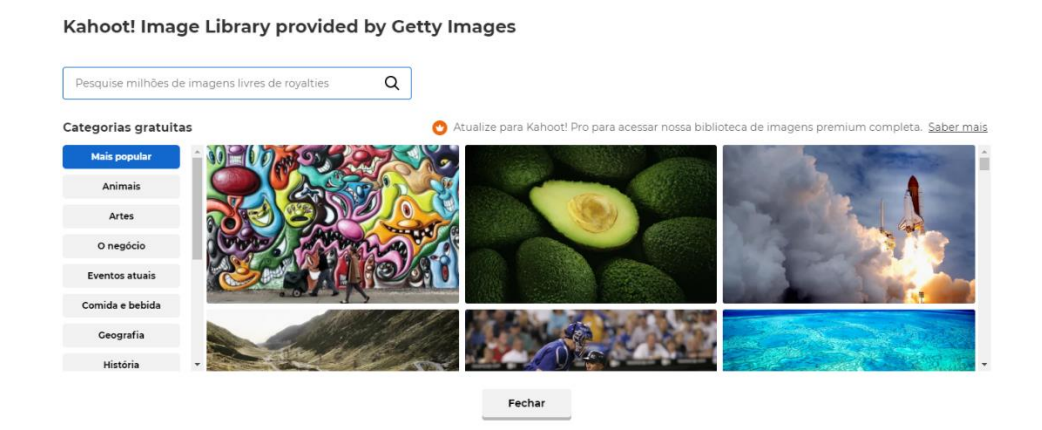

**Fonte:** < https://create.kahoot.it/creator>

Mas também é possível exportar uma imagem do próprio aparelho que está acessando o aplicativo, clique em "enviar imagem" e também é possível anexar um link do YouTube, conforme mostra a figura 6, e há a opção de regular em quantos minutos o vídeo irá começar e terminar.

**Figura 6:** Anexo de um vídeo do YouTube.

#### Add video from YouTube

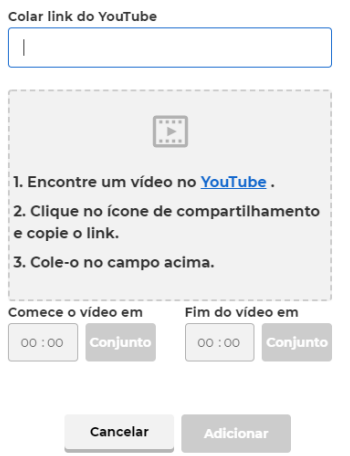

**Fonte:** < https://create.kahoot.it/creator>

Terminando a primeira questão, há a opção de "adicionar pergunta" (Figura 7), que ao clicar nela aparece cinco opções, mas apenas as duas primeiras são gratuitas. A primeira opção é a mesma da anterior, com alternativas de múltipla escolha. A segunda, apresenta as mesmas características, mas possui apenas as alternativas verdadeiro (true) ou falso (false).

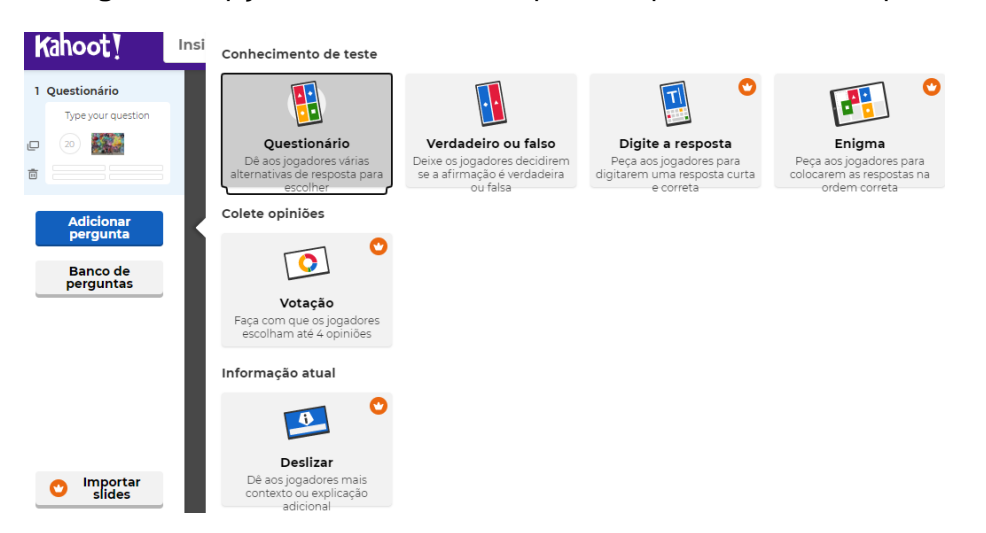

**Figura 7:** Opções das maneiras disponíveis para elaborar as questões.

**Fonte:** < https://create.kahoot.it/creator>

 Na figura 8 abaixo, há um exemplo de uma atividade elaborada no *Kahoot.* Nela vemos que foram colocadas as imagens em todas as questões com a finalidade de atrair mais a atenção dos alunos e ilustrar melhor cada alternativa.

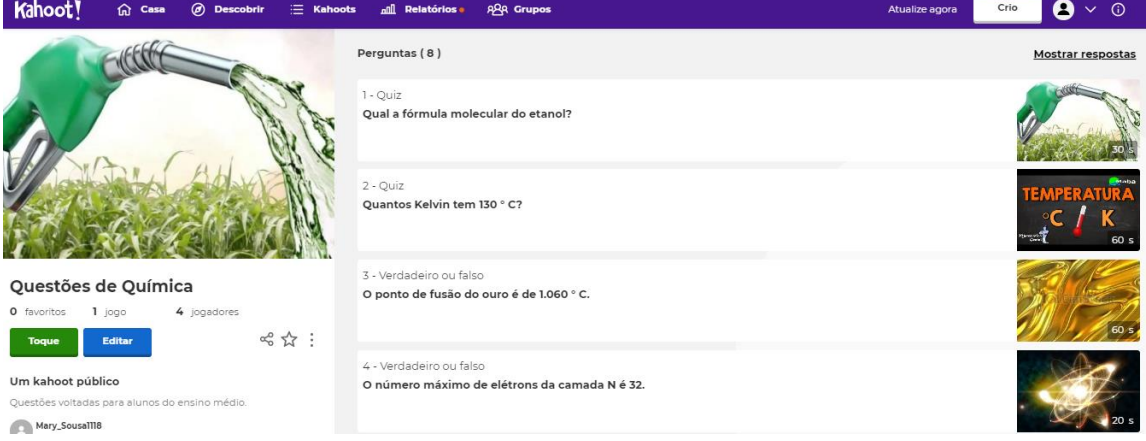

**Figura 8:** Exemplo de atividade pronta.

**Fonte:** <https://create.kahoot.it/details/71e3e705-8af3-4b8f-ac05-8a2a933465b3>

Do lado esquerdo como visto na figura 9, há a tecla "toque" que fornece três opções de realização da atividade. A primeira é "ensinar", que dá a opção um jogo ao vivo com os alunos por vídeo ou na aula. Sendo admissível jogar um aluno "contra" o outro ou jogarem em grupos. A segunda opção, é "atribuir", sendo ela um jogo de desafio aos alunos que o jogam em seu próprio ritmo.

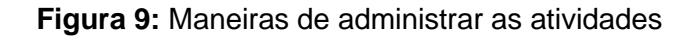

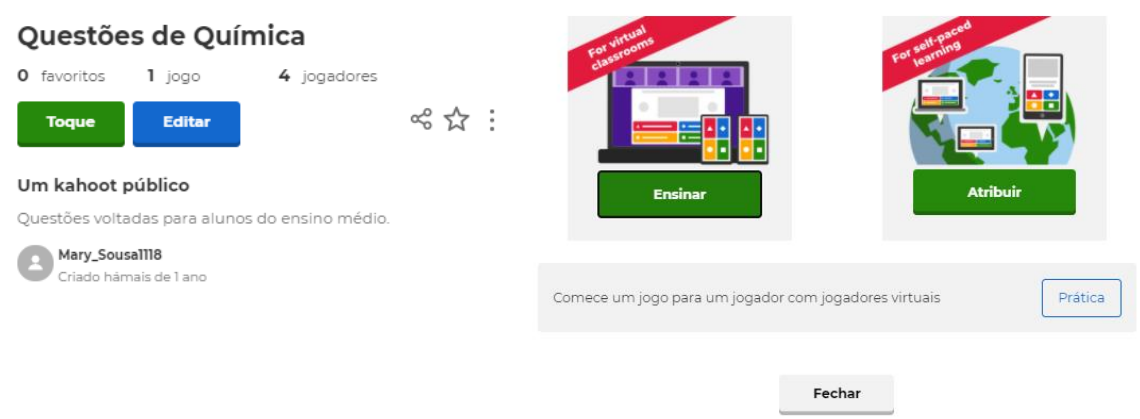

**Fonte:** <https://create.kahoot.it/details/71e3e705-8af3-4b8f-ac05-8a2a933465b3>

Na opção atribuir, cada aluno joga quando puder, isso é bom para os alunos que trabalham e não podem participar da aula no horário marcado. Basta selecionar a data e o horário que o professor deseja que os alunos façam o jogo e clicar em "create" (figura 10).

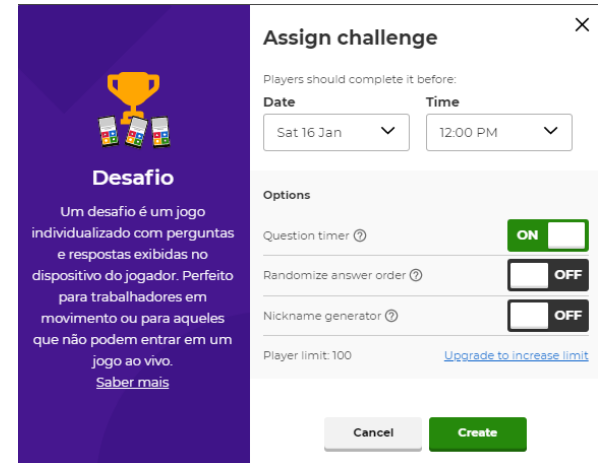

 **Figura 10:** Agendamento da atividade.

**Fonte:** <https://create.kahoot.it/details/71e3e705-8af3-4b8f-ac05-8a2a933465b3>

Após o termino da elaboração das questões, irá aparecer uma janela com a opção de compartilhar o link da atividade e o PIN do jogo, sendo acessível a eles até a data de término selecionada como na figura 11.

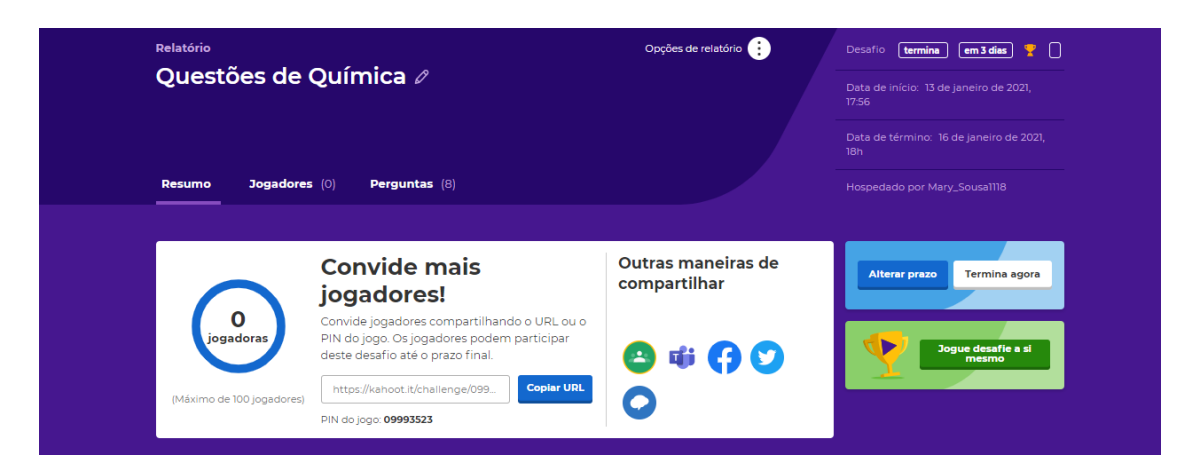

**Figura 11:** Janela de acesso ao PIN do jogo.

**Fonte:** <https://create.kahoot.it/user-reports/challenge/71e3e705-8af3-4b8f-ac05- 8a2a933465b3/bf588976-195e-4910-b7e3-a6d1f301a98b/1615166890232>

Para acessar a terceira e última opção como representado na figura 12, basta clicar em "prática", que disponibiliza a opção de começar um jogo single-player com jogadores virtuais. Basta inserir um apelido e clicar em "Ok, vamos lá" e começar o jogo.

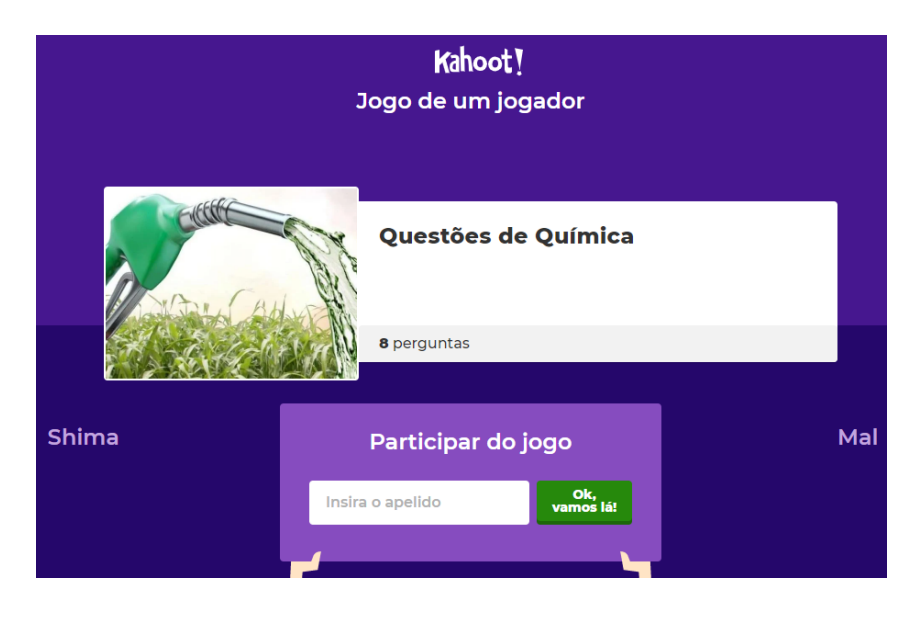

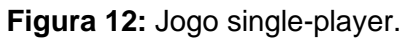

**Fonte:** <https://kahoot.it/challenge/?quiz-id=71e3e705-8af3-4b8f-ac05- 8a2a933465b3&single-player=true>

## **4.1.2-** *WORDWALL*

É um site educacional ideal para elaborar táticas educativas, em formato de jogos, que podem ser impressas ou executadas em aparelhos tecnológicos como computadores, tablets ou smartphone. O *Wordwall,* tem a versão gratuita e uma paga. Na versão gratuita, retratada na imagem 13, após realizar o cadastro a opção de elaboração de até cinco atividades, mas, infelizmente, nem todos os modelos de jogos estão disponíveis para essa opção.

**Figura 13:** Passo a passo de como criar um *Wordwall*.

# Fácil como 1-2-3

Crie um recurso personalizado com apenas algumas palavras e alguns cliques.

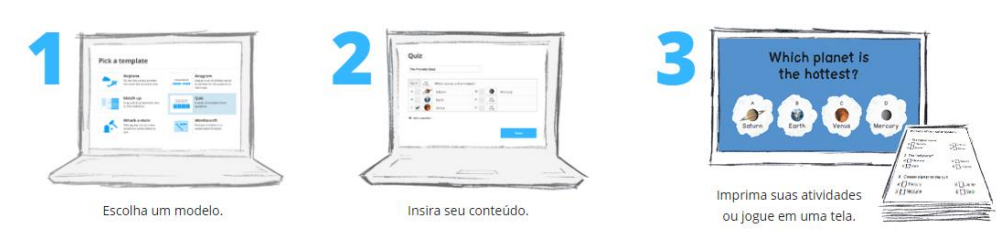

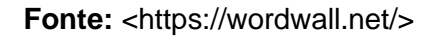

Há a opção "criar atividade", e ao clicar nela, basta selecionar qual tipo de atividade prefere, cria-la e aplica-la aos alunos. A figura 14 mostra as opções de atividades interativas disponíveis, que podem ser realizadas utilizando um aparelho tecnológico.

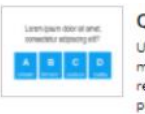

Ouiz Uma série de perguntas de múltipla escolha. Toque na resposta correta para prosseguir.

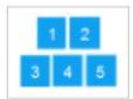

Abra a caixa Toque em cada caixa de cada vez para abrir e revelar o item de dentro.

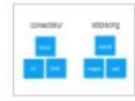

Tipo de grupo Arraste e solte cada item em seu grupo correspondente.

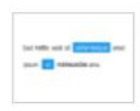

Palavra faltante Uma atividade de conclusão em que você arrasta e solta palavras em espaços em branco dentro de um texto.

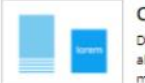

Cartões aleatórios Distribua os cartões aleatoriamente de um baralho misturado.

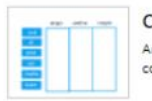

Categorizar Arraste e solte os itens na coluna da categoria apropriada.

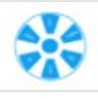

Roda aleatória Gire a roda para ver qual item aparece em seguida.

**Figura 14:** Atividades disponíveis.

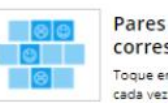

correspondentes Toque em um par de telhas de cada vez para revelar se elas se correspondem.

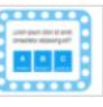

Quiz no formato programa de televisão Um quiz de múltipla escolha

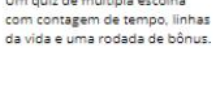

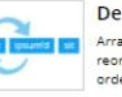

Desmaranhar Arraste e solte palavras para reorganizar cada frase em sua ordem correta

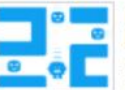

Perseguição do labirinto Corra para a zona de resposta correta, evitando os inimigos.

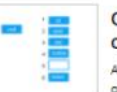

Ordem de classificação Arraste e solte os itens em sua ordem correta.

**Fonte: <https://wordwall.net/>** 

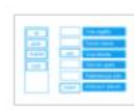

Combinar

Arraste e solte cada palavrachave ao lado de sua definição.

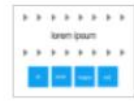

#### Encontre a partida

Toque na resposta correspondente para eliminá-la. Repita até que todas as respostas desapareçam.

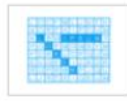

#### Caça-palavras

As palavras estão escondidas em uma grade de letras. Encontre-as o mais rápido que puder.

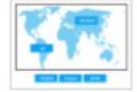

Arraste e solte os pinos no lugar correto na imagem.

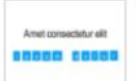

Anagrama Arraste as letras para suas posições corretas para descodificar a palavra ou frase.

Diagrama rotulado

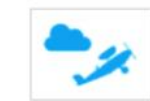

Avião Use o toque ou o teclado para voar para as respostas corretas e evitar as erradas.

Já na figura 15, as opções próprias para impressão, ou seja, também possui opções para aplicação que não utilie apenas uma ferramenta tecnológica e assim, os alunos podem interagir enquanto realizam as atividades.

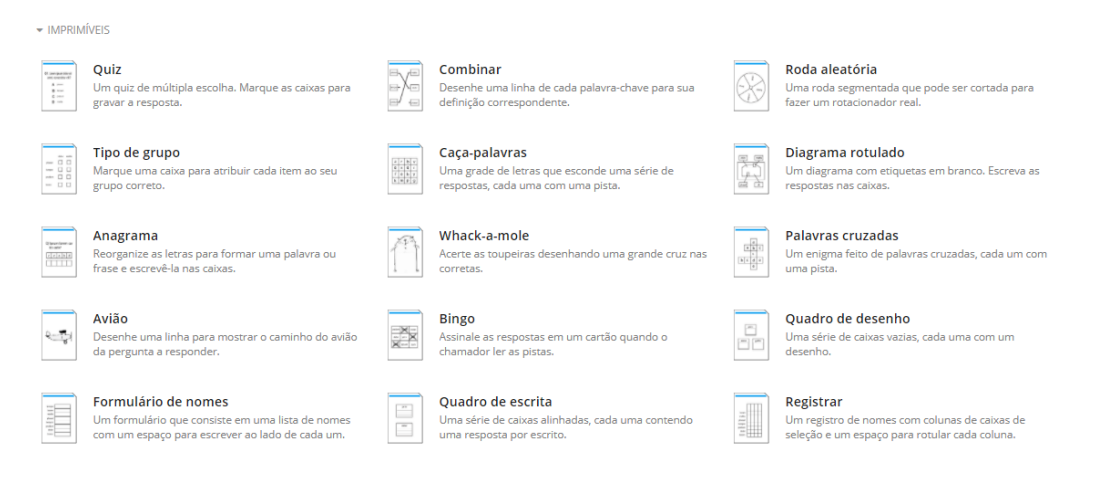

**Figura 15:** Materiais para impressão

**Fonte:**<https://wordwall.net/pt/create/picktemplate>

Para uma melhor compreensão, a figura 16 é um exemplo da atividade "Quiz no formato de programa de televisão". Primeiro se coloca o título da atividade, depois qual a questão (Q.1), e em cada alternativa, uma imagem, resposta escrita e seleciona qual a correta.

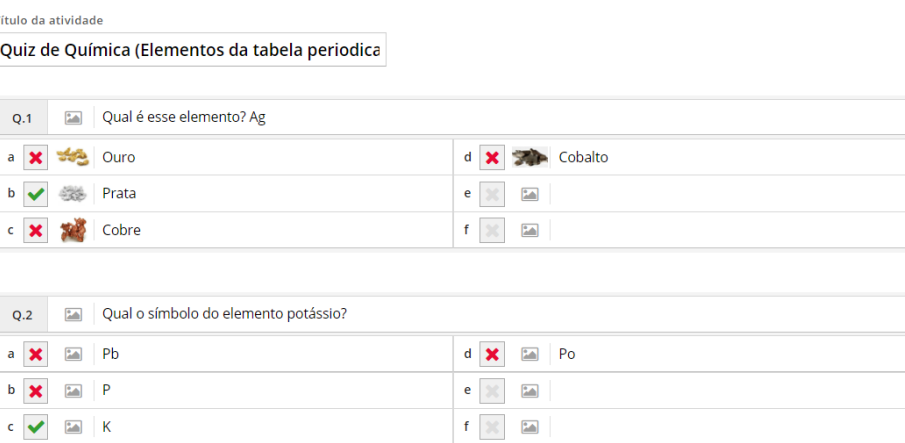

**Figura 16:** Elaboração do quiz.

**Fonte:** <https://wordwall.net/pt/create/entercontent?templateid=69&format=1>

Depois se elaborar o Quiz, têm-se a opção de selecionar quanto tempo se tem para responder cada pergunta; quantas "vidas"; quantas questões antes da rodada bônus; as opções de "salvamento" que são opções em que o jogador pode escolher enquanto responde à questão e também é possível escolher se as respostas serão exibidas ao final do jogo. Todas elas são mostradas da figura 17.

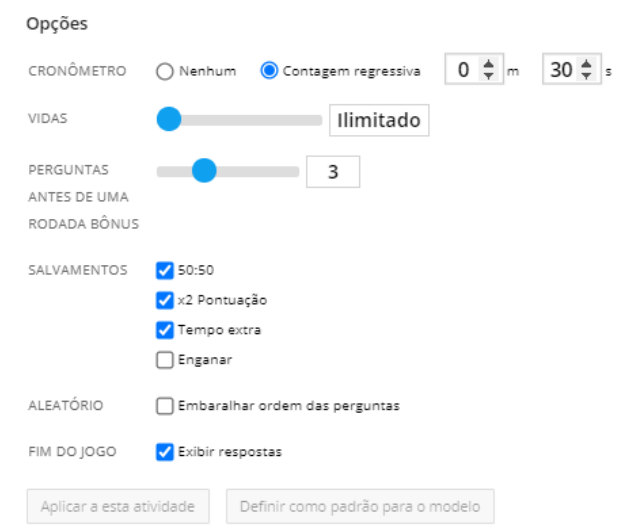

**Figura 17:** Detalhes técnicos do jogo.

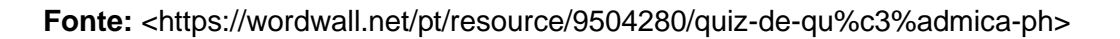

Na figura 18, vê-se que após o termino do quiz, há uma tabela de classificação que mostra em qual posição o jogador ficou e qual a sua pontuação, sendo possível realizar assim uma dinâmica que classifique os alunos por pontuação.

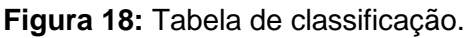

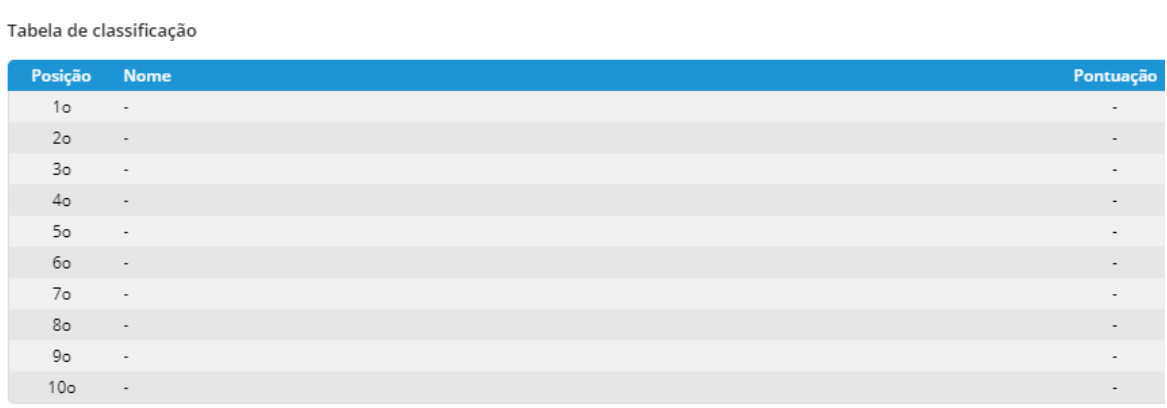

**Fonte:** <https://wordwall.net/pt/resource/9504280/quiz-de-qu%c3%admica-ph>

Após organizados todos os detalhes, como na figura 19, basta clicar em "começar" e irá aparecer uma tela igual de um programa de televisão. E em seguida a primeira pergunta já aparecerá na tela.

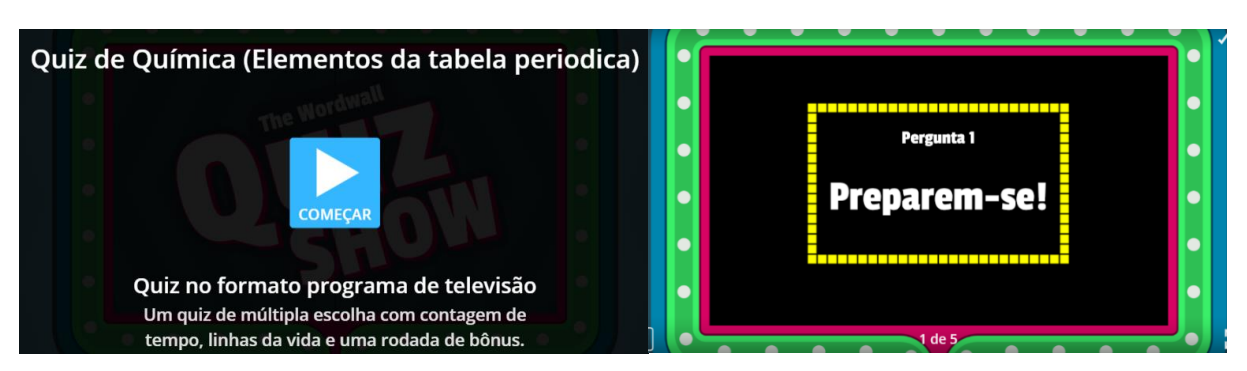

**Figura 19:** Apresentação do modelo de "quiz show".

**Fonte:** <https://wordwall.net/pt/resource/9504280/quiz-de-qu%c3%admica-ph>

Ao se iniciar a primeira questão (figura 20), observa-se uma barra branca na parte de cima do quiz. É a barra de tempo. Depois de respondida a pergunta, aparecerá se ela está correta ou não e a pontuação só é recebida caso ela tenha sido respondida corretamente.

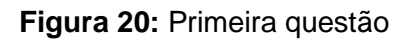

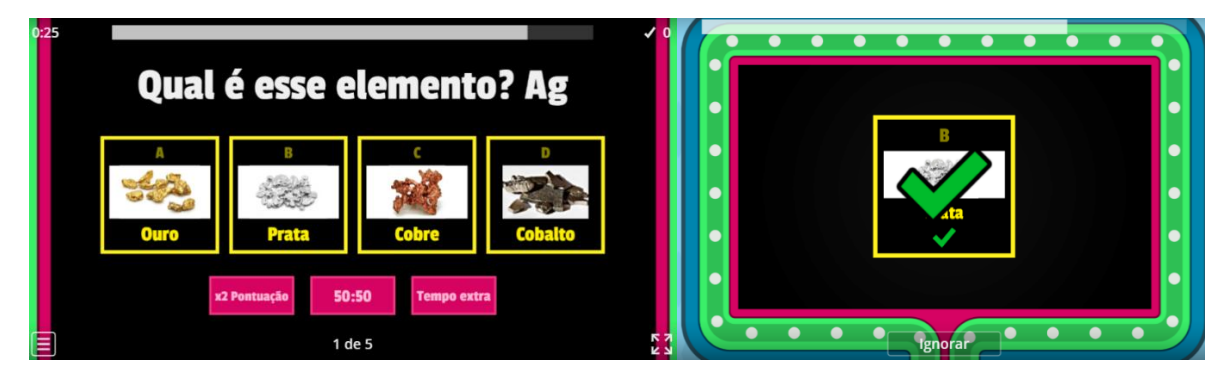

**Fonte:** <https://wordwall.net/pt/resource/9504280/quiz-de-qu%c3%admica-ph>

Abaixo na figura 21 está a pontuação bônus pelo tempo, pois após a questão ser respondida, o tempo não foi gasto foi contabilizado e gerou pontos. A próxima questão começa logo em seguida.

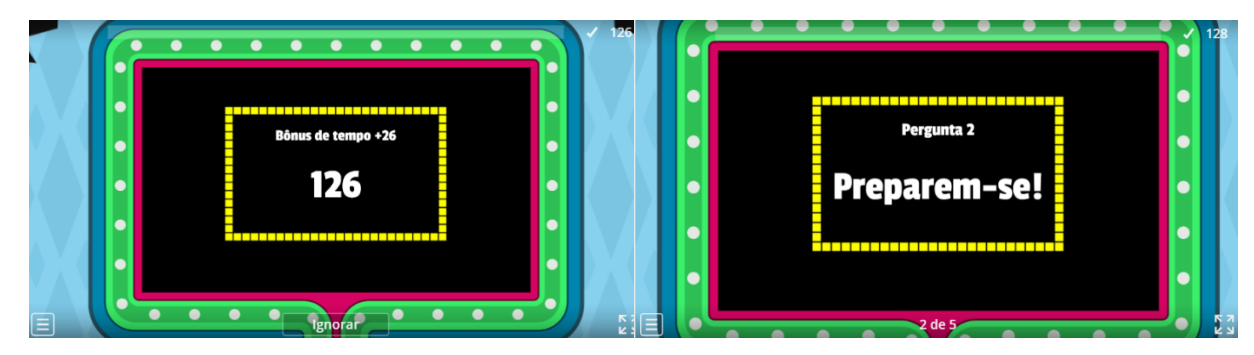

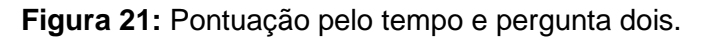

**Fonte:** <https://wordwall.net/pt/resource/9504280/quiz-de-qu%c3%admica-ph>

Após o término da segunda questão, inicia-se a rodada bônus, figura 22. Nela há cinco cartas, que são viradas com os valores para baixo, embaralhadas e o jogador tem que escolher uma. As rosas são de -100 pontos e a outra faz o tempo se esgotar duas vezes mais rápido. As outras três, são verdes e possuem os valores +50 pontos; +100 pontos e +200 pontos.

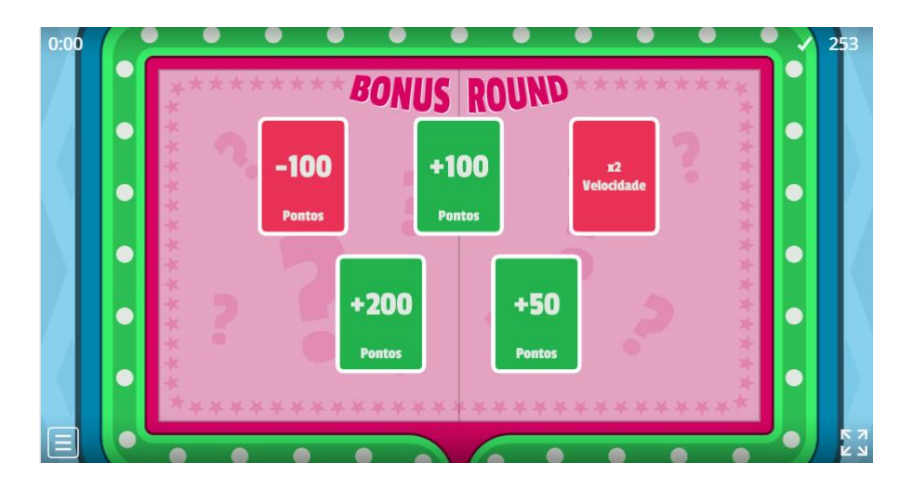

**Figura 22:** Rodada bônus.

**Fonte:** <https://wordwall.net/pt/resource/9504280/quiz-de-qu%c3%admica-ph>

Logo após de responder todas as questões, aparece a pontuação que o jogador teve, em qual lugar ficou na tabela de classificação e também há três opções, observar a tabela toda de classificação, exibir as respostas dadas no jogo e começar de novo, figura 23.

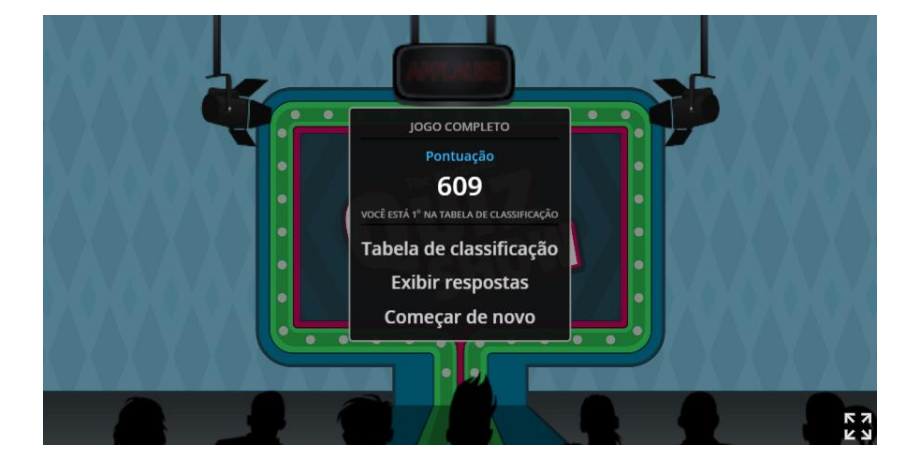

**Figura 23:** Pontuação final.

**Fonte:** <https://wordwall.net/pt/resource/9504280/quiz-de-qu%c3%admica-ph>

## **4.1.3-** *PLICKERS*

O aplicativo *Plickers* possui a versão gratuita e a versão Pro (Professional). Ele permite que o professor escaneie as respostas e observe na hora o nível da turma, tudo isso sendo salvo automaticamente, incluindo o desempenho individual de cada aluno, criando gráficos e dados. Além disso, os alunos têm participação ativa no processo, pois quando informam suas respostas, eles já sabem instantaneamente como foi seu desempenho. Primeiramente, clique em cadastre-se gratuitamente, figura 24, assim terá acesso ao aplicativo e também a sua biblioteca. Assim, basta clicar em novo conjunto, após isso você será redirecionado a uma outra página.

**Figura 24:** Janela de primeiro acesso e página de acesso a biblioteca.

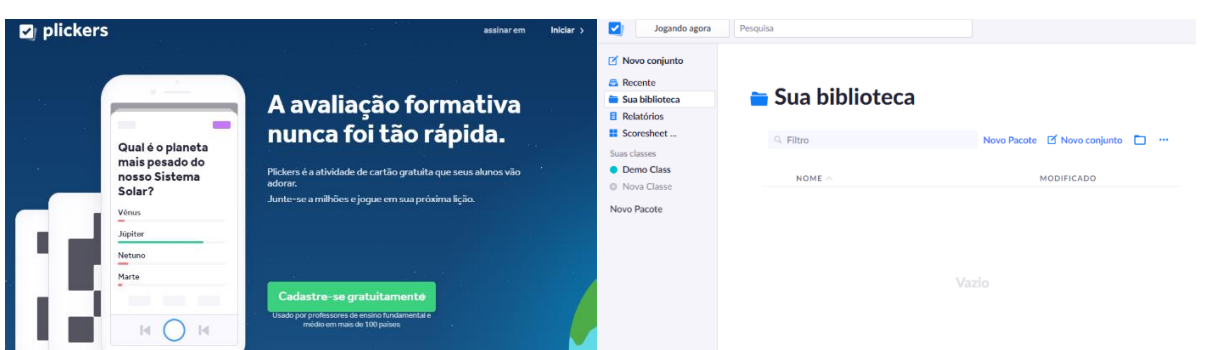

**Fonte:** <https://www.plickers.com/library>

Aparecerá a opção de formular questões de múltipla escolha ou verdadeiro ou falso. Em ambas opções, é possível inserir imagens, e depois de pronto selecione qual alternativa é a correta (figura 25). Após a elaboração das questões, o professor consegue saber quais alternativas estão corretas, sendo assim possível editá-las sempre que desejado.

**Figura 25:** Opções para a construção das questões e as mesmas já elaboradas.

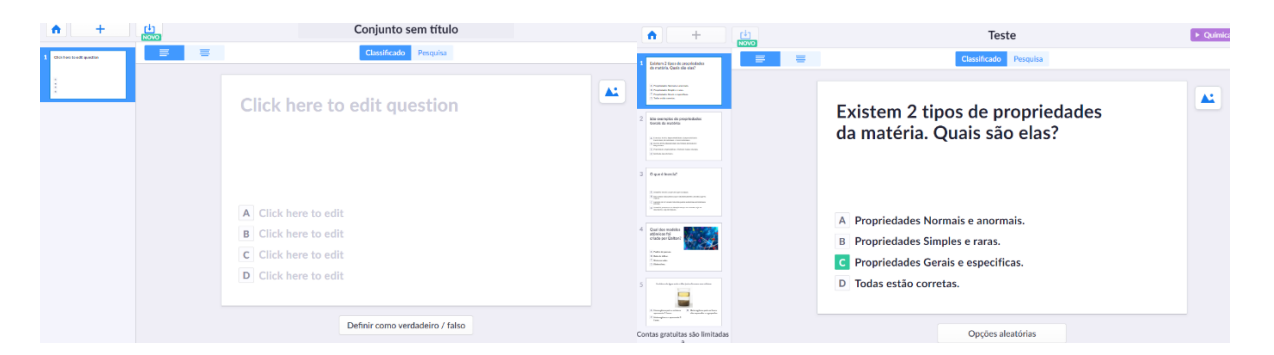

**Fonte:** <https://www.plickers.com/seteditor/newSet>

Após o início do jogo, o professor consegue ver como na figura 26, quais alunos estão jogando; quanto tempo foi gasto para responderem cada questão, e se já terminaram de responder a todas elas.

**Figura 26:** Jogo em andamento.

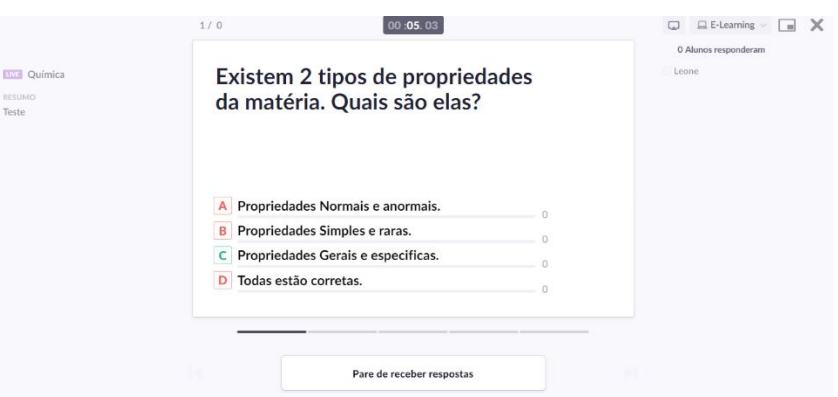

**Fonte:** <https://www.plickers.com/library#now-playing>

## **5- RESULTADOS E DISCUSSÕES**

## **5.1- Aplicação** *Wordwall*

Segue abaixo, no quadro 1, as cinco questões e todas possuem alternativas de múltipla escolha cada uma com um tempo de cinquenta segundos para ser respondida e durante a aplicação os alunos responderam à todas elas em cinco minutos. A resposta correta da questão é apresentada em negrito.

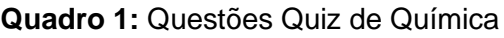

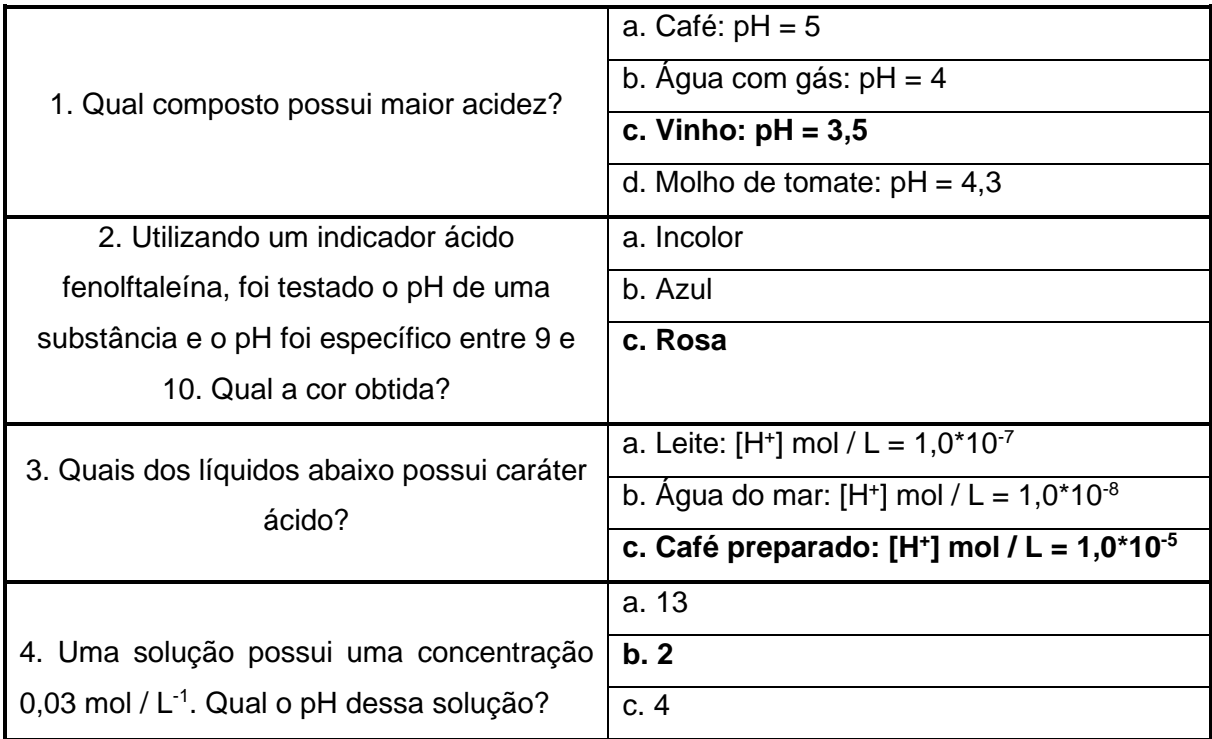

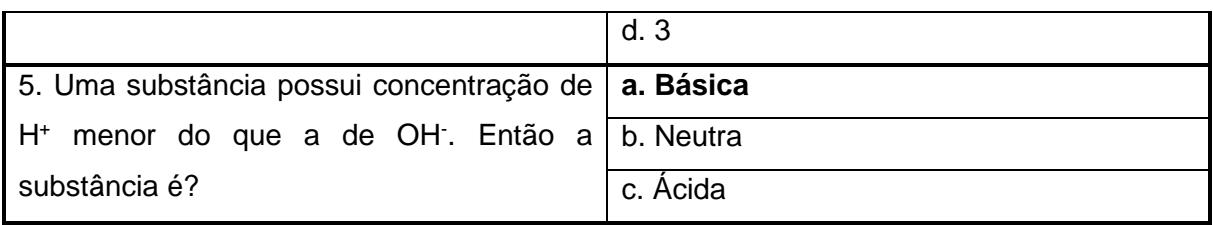

Além da aplicação das questões, foi analisado a usabilidade de cada aplicativo. Segundo Dias (2003), o termo "usabilidade" tem sido definido pelos pesquisadores do assunto a partir de diferentes abordagens sobre o produto, baseando-se na ergonomia, no esforço mental ou atitude do usuário, na forma de interação com o usuário, na facilidade de uso, no grau de aceitação e nas tarefas específicas realizadas pelos usuários em um determinado ambiente de trabalho.

Analisando-se essa definição de Dias (2003), observou-se que o *Wordwall,* foi de boa usabilidade, pois o mesmo é de fácil utilização, tanto da parte dos alunos quanto da parte do professor, e também para as aulas presenciais ou as de ensino remoto.

No caso de o professor optar em utilizar o *Wordwall* para avaliar, o aplicativo atendeu as expectativas no quesito avaliação, visto que o mesmo contabiliza a pontuação média da turma, qual aluno obteve a pontuação máxima, os resultados por pergunta e por aluno. E além disso, também monta gráficos de perguntas corretas e incorretas e de distribuição de pontuação.

Ao final do quiz, o aluno A relatou o que achou do aplicativo e se aprendeu jogando. O mesmo expôs que: "*Para mim, a utilização de um aplicativo como o Wordwall é de grande valia, visto que o mesmo auxilia no ensino e aprendizagem, além de também possuir um designer bonito e alegre, o que atraiu a minha atenção e a dos meus colegas."*

#### **5.1.2- Aplicação** *Plickers*

O segundo aplicado foi o aplicativo *Plickers*. Abaixo no quadro 2 é possível ver as questões que foram respondidas, sendo elas de múltipla escolha e verdadeiro ou falso. Os alunos demoraram em torno de oito minutos para respondê-las.

**Quadro 2:** Questões do aplicativo *Plickers*

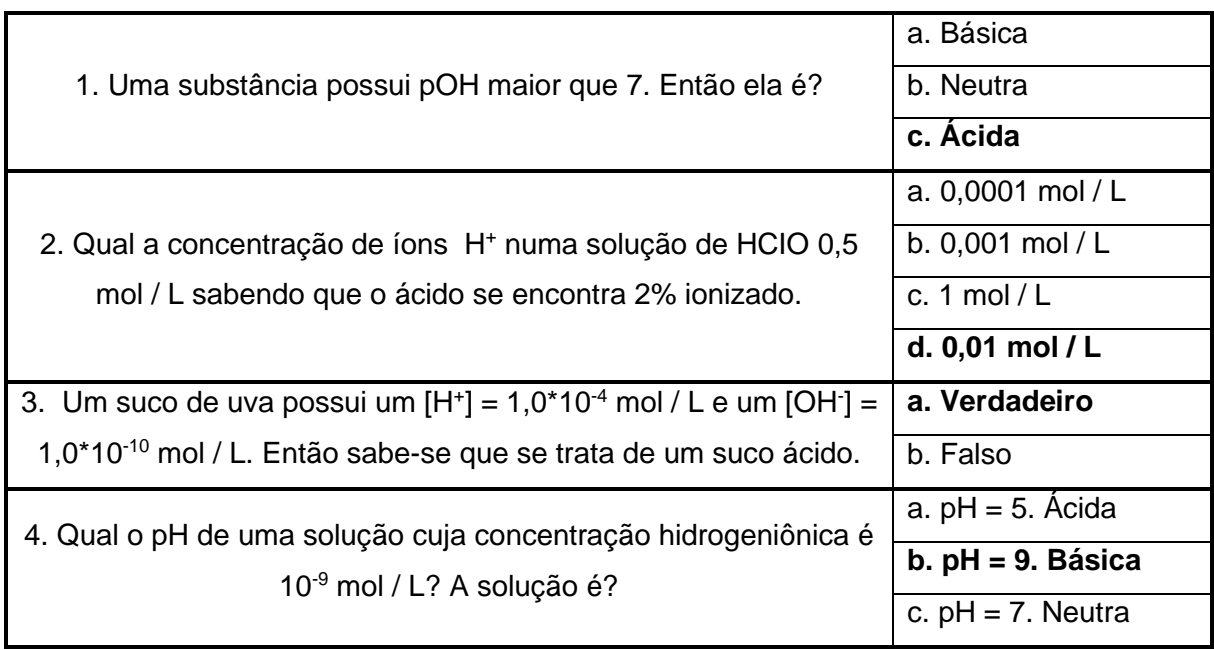

Ao analisar a usabilidade do *Plickers*, observamos que a mesma é boa, mas apresenta alguns empecilhos, visto que para se dar início ao jogo, todos os alunos devem estar também participando e o professor deve autorizar para que os mesmos possam começar a responder as questões, mas ao final de cada uma, é necessário a mesma autorização do professor, e de acordo com o aluno B *"Me senti muito dependente da professora, pois tive que esperá-la me autorizar a começar a responder a outra questão, e isso me causou um certo desânimo, pois independente se respondi rápido ou não, não pude passar imediatamente para a próxima pergunta".*

Em termos avaliativos, o *Plickers* disponibiliza as pontuações individuais de cada aluno em porcentagem e mostra a pontuação de cada pergunta também em porcentagem.

E avaliando o ensino aprendizagem, viu-se que o aplicativo não é tão atrativo, visto que se trata apenas de questões com alternativas de múltipla escolha ou verdadeiro ou falso, e de acordo com o aluno C *"O jogo é interessante, mas não possui tantas ferramentas e cores como o primeiro, então não chamou tanto a minha atenção".*

### **5.1.3- Aplicação** *Kahoot*

Já a aplicação do *Kahoot*, foi um tanto conturbada, pois como a docente havia tido contato com o mesmo apenas em aula presencial, não se sabia que em

modalidade EaD, as questões não apareceriam para os alunos, mas sim apenas as alternativas, pois o aplicativo disponibiliza as questões completas apenas para o professor. Então foi necessário fazer a leitura de cada questão e cada alternativa, o que demandou muito tempo. No quadro 3 são apresentadas as questões elaboradas.

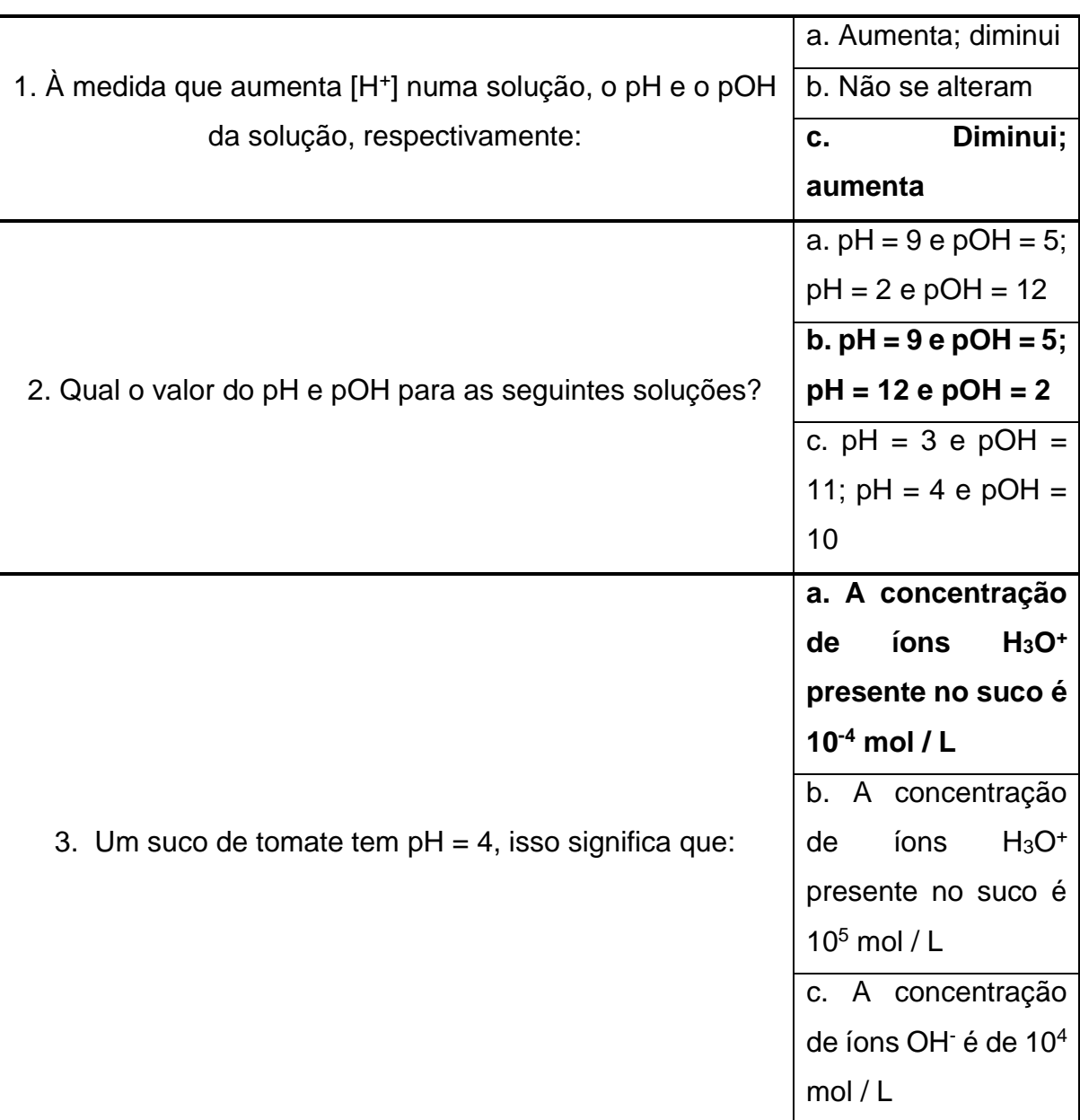

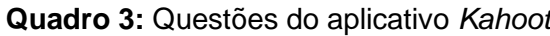

A usabilidade do aplicativo *Kahoot*, se mostrou bastante comprometida durante a aplicação no ensino remoto, pois como os professores já tinham tido contato com o mesmo apenas em aulas presenciais, eles não sabiam que o mesmo não disponibiliza para os alunos as questões, mas apenas as alternativas, e isso causou um problema,

pois os alunos não conseguiram responder em tempo hábil todas as atividades, visto que dependeram da discente para ler cada um dos enunciados. O que acarretou também, em uma péssima avaliação, já que não haviam dados de todos os alunos para serem avaliados e a falta de tempo para responder cada uma das questões prejudicou o ensino aprendizado dos mesmos.

#### **6- CONCLUSÃO**

A realização deste trabalho fez com que fosse possível dizer qual dentre os três aplicativos, *Kahoot, Wordwall* e *Plickes* possuía a melhor usabilidade, aplicabilidade, e se o professor optar por avaliar, o melhor método avaliativo e de ensino e aprendizagem.

Neste sentido, o aplicativo que melhor atendeu a demanda e as necessidades de cada um dos discentes e da docente, foi o aplicativo *Wordwall*, pois ele é o que possui mais ferramentas e detalhes para poder garantir um melhor desempenho e participação dos alunos, além de também agradar aos olhos, visto que há vários modelos e estilos de quizzes para serem elaborados. Para uma possível utilização na avaliação (correção das atividades) dos alunos, a mesma também é muito boa, visto que o aplicativo gera as notas dos alunos instantaneamente após as respostas serem submetidas. Isso é muito interessante, principalmente considerando uma sala de aula com muitos alunos.

De acordo com os relatos dos alunos, o *Wordwall* fez com que a química não parecesse tão assustadora como normalmente é, já que com o uso do aplicativo, o conteúdo sobre pH ficou mais prazeroso de ser respondido no modelo do "Quiz de Química". E de maneira geral, eles disseram que o aplicativo *Wordwall* era o mais atrativo e colorido. Cada aluno respondia as questões no seu determinado tempo e sem depender dos outros colegas, além dele ser o mais fácil e prático de ser respondido.

Sobre o *Plickers*, os discentes afirmaram que ele possui mais pontos negativos do que positivos, pois para cada um responder as questões, foi necessário que todos os colegas estivessem online no aplicativo ao mesmo tempo, e também que a professora autorizasse as respostas de todas as questões. Ou seja, aquele aluno que responder

primeiro, tem que esperar todos os colegas terminarem para poder responder a questão seguinte.

E por fim, na aplicação do *Kahoot* houve alguns imprevistos, pois como foi dito anteriormente, ele não é um aplicativo bom para ser aplicado em modalidade EaD, pois apenas o professor consegue ver as questões e para os alunos aparece apenas as alternativas. Tudo isso, fez com que a discente tivesse que ler questão por questão e assim, o tempo que foi colocado para cada questão ser respondida foi muito pouco, devido o fato de que não foi previsto esse contratempo.

#### **7- REFERÊNCIAS**

ALMENARA, J. C. Nuevas Tecnologias, comunicacion y educacion. EDUTEC. **Revista Electrónica de Tecnologia Educativa**. 1996. Disponível em: . Acesso em: 15 out. 2014.

BRASIL. Ministério da Educação. Base Nacional Comum Curricular (BNCC). Educação é a base. Brasília. 2018a. Disponível em: 568 http://basenacionalcomum.mec.gov.br/images/BNCC\_publicacao. pdf. Acesso em: 02 maio 2018.

CHOU, Y. Gamification. Acesso em 23 de Fev. 2014.

Dellos R. **Kahoot! A digital game resource for learning.** International Journal of Instructional Technology and Distance Learning. Vol. 12. No.4. April 2015.

DETERDING, S; Dixon, D.; Khaled, R.; Nacke, L. From Game Design Elements to Gamefulness: Defining "Gamification". MindTrek'11.2011.

FARDO, M. L. **A gamificação aplicada em ambientes de aprendizagem.** Revista Renote, v. 11, n. 1, julho 2013.

GIL, A. C. Métodos e técnicas de pesquisa social. 6 ed. São Paulo: Atlas, 2008. 200p.

GOLDENBERG, M. A arte de pesquisar: como fazer pesquisa qualitativa em ciências sociais. Rio de Janeiro: Record, 1997. 112p.

JUNIOR, J. B. B. **O Aplicativo Kahoot na Educação: verificando os conhecimentos dos alunos em tempo real.** Anais... X Conferência Internacional de Tecnologias de Informação e Comunicação na Educação – Challenges, Braga, 2017.

KAHOOT. Disponível em: https://kahoot.com/what-is-kahoot/. Acesso em: 2017.

KAPP, K. The Gamification of Learning and Instruction: Game-Based Methods and Strategies for Training and Education. 2012. San Francisco: Pfeiffer. ISBN: 978-1- 118-09634-5.

KENSKI, V. **Educação e tecnologias. O novo ritmo da informação.** Campinas: Papirus Editora, 2013.

LEE, J. J. ; HAMMER, J. Gamification in Education: What, How, Why Bother? . 2011.

LIMA, E. R. P. O.; MOITA, F. M. G. S. C. **A tecnologia e o ensino de química: jogos digitais como interface metodológica.** Campina Grande: EDUEPB, 2011. 279 p. Disponível em: http://books.scielo.org/id/6pdyn/06

MARTINS, Heloisa Helena T. de Souza. **Metodologia qualitativa de pesquisa.** *Educ. Pesqui.* [online]. 2004, vol.30, n.2, pp.289-300. ISSN 1678-4634. Disponível em: http://dx.doi.org/10.1590/S1517-97022004000200007

MEDINA, Bruno …[et al.]. Gamification, Inc.: **Como reinventar empresas a partir de Jogos.** Rio de Janeiro: MJV Press, 2013.

MORAN, J. M.; MASETTO, M. T.; BEHRENS, M. A. (Ed.). **Novas tecnologias e mediações pedagógicas**. 13. ed. São Paulo: Papirus, 2007.

MOURA, J. AIRES. J.; **Recursos Audiovisuais no Ensino de Química. In: Encontro Nacional de Ensino de Química**, 16 (XVI ENEQ), 2012, Salvador. Atas... Bahia, 2012.

PAULA, M. R.; SOARES, G. A. **A utilização de algumas ferramentas das metodologias ativas de aprendizagem para as aulas de cálculo diferencial.** Educação Matemática na Contemporaneidade: desafios e possibilidades São Paulo – SP, 13 a 16 de julho de 2016.

PONTE, J.P. (1997). **As Novas Tecnologias e a Educação.** Lisboa. Texto Editora.

"Programa Ciensinar" do Grupo de pesquisa CAp João XXIII da Universidade Federal de Juiz de Fora.

Revista Retratos da Escola, Brasília, v. 13, n. 25, p. 137-153, jan./mai. 2019. Disponível em:<http//www.esforce.org.br>

RICHARDSON, R. (Coord.) Pesquisa social: métodos e técnicas. 3. ed. São Paulo: Atlas , 1999.

SANTOS, D.O.; WARTHA, E. J.; SILVA FILHO, J. C. **Softwares educativos livres para o ensino de química: análise e categorização.** In: Encontro Nacional de Ensino de Química, 15 (XV ENEQ), 2010, Brasília. Atas... Brasília, 2010.

TAVARES, R. SOUZA, R. O. L.; CORREIA, A. O**. Um estudo sobre a "TIC" e o ensino da química.** Revista GEINTEC, São Cristóvão, Vol. 3, n. 5, p.155-167, 2013.

VIERA, E.; MEIRELLES, R. M. S.; RODRIGUES, D. C. G. A. **O Uso de Tecnologias no Ensino De Química: A Experiência do Laboratório Virtual Química Fácil.** In: Encontro Nacional de Pesquisa em Educação em Ciências, 8 (VIII ENPEC), 2011, Campinas. Atas... São Paulo, 2011.

Zichermann, G. ; Cunningham, C. Gamification by Design: Implementing Game Mechanics in Web and Mobile Apps. O'Reilly, Sebastopol, 2011.